# **Inspiron 15 7000 Series** מדריך שירות

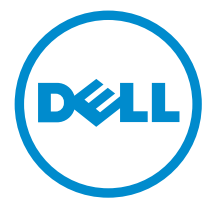

דגם מחשב 15-7568 Inspiron: רגם תקינה: P55F<br>סוג תקינה: P55F002

## הערות, התראות ואזהרות

 $\wedge$ 

הערה: "הערה" מציינת מידע חשוב המסייע להשתמש במחשב ביתר יעילות.

התראה: "התראה" מציינת נזק אפשרי לחומרה או אובדן נתונים, ומסבירה כיצד ניתן למנוע את הבעיה.

אזהרה: "אזהרה" מציינת אפשרות של נזק לרכוש, פגיעה גופנית או מוות.  $\wedge$ 

.Inc Dell 2015 **©** Copyright כל הזכויות שמורות. מוצר זה מוגן על ידי כל החוקים בארה"ב והחוקים הבינלאומיים להגנה על זכויות יוצרים וקניין רוחני. Dell ™והלוגו של Dell הם סימנים מסחריים של חברת Inc Dell. בארה"ב ו/או בתחומי שיפוט אחרים . כל הסימנים האחרים והשמות המוזכרים במסמך זה עשויים להיות סימנים מסחריים בבעלות החברות שלהן, בהתאמה.

 $09 - 2015$ 

מהדורה 00A

# תוכן עניינים

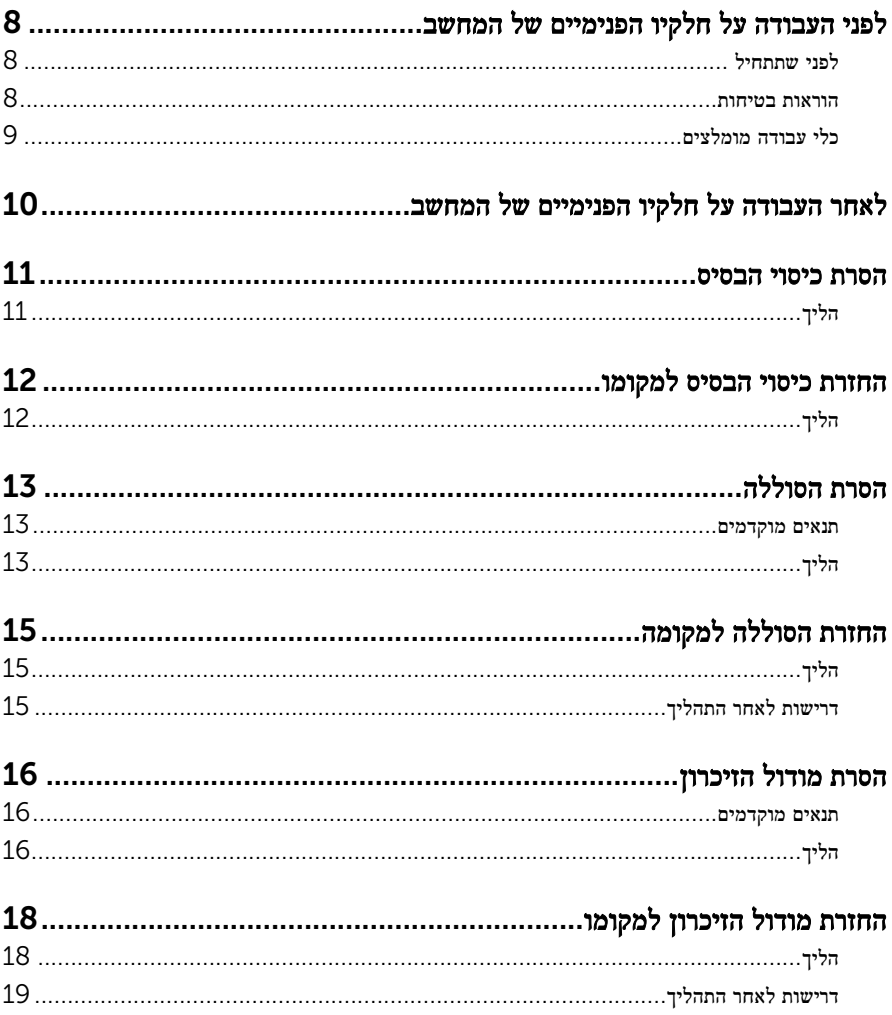

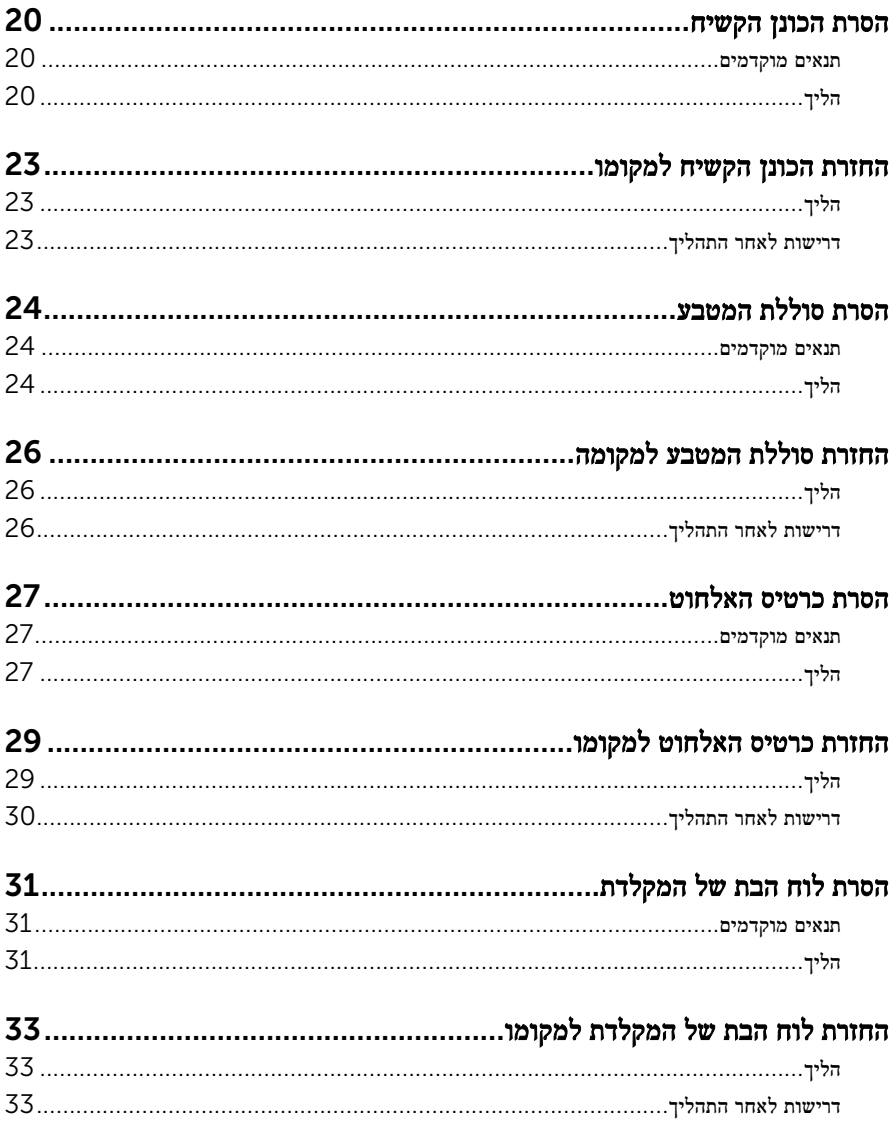

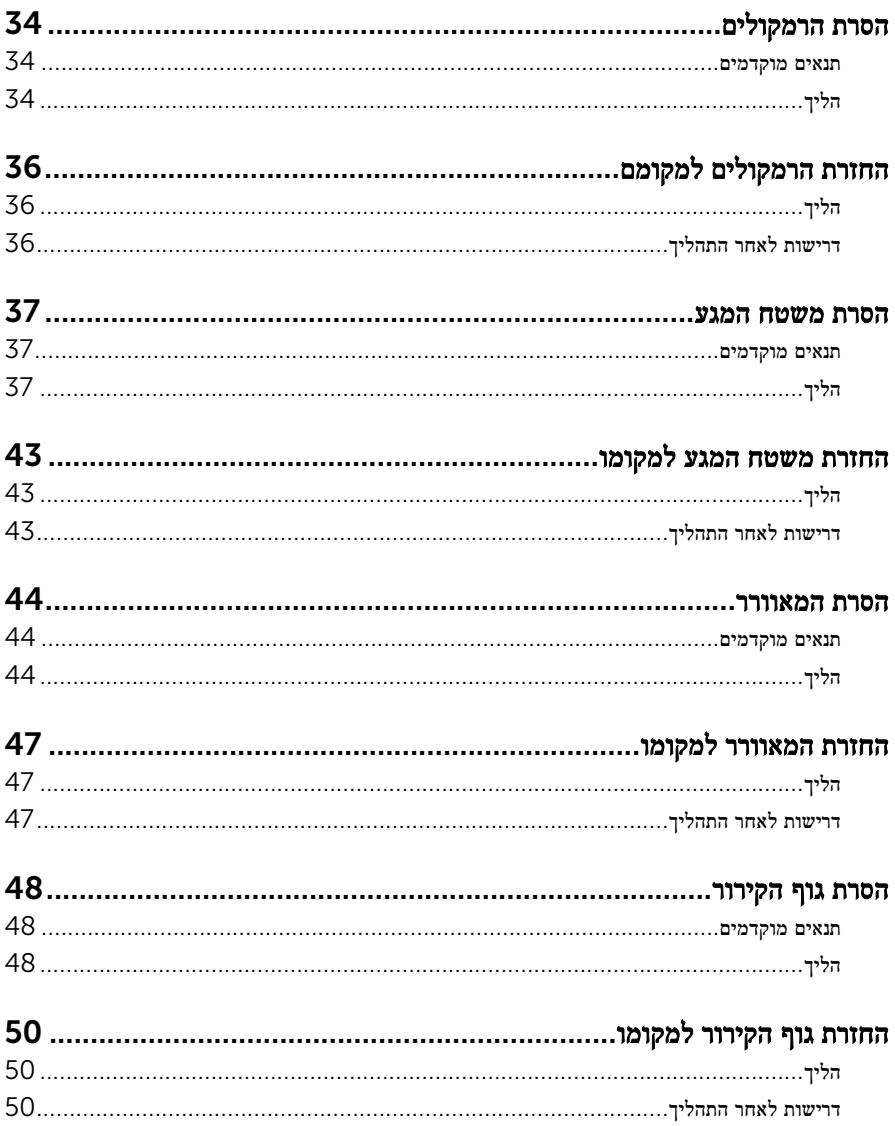

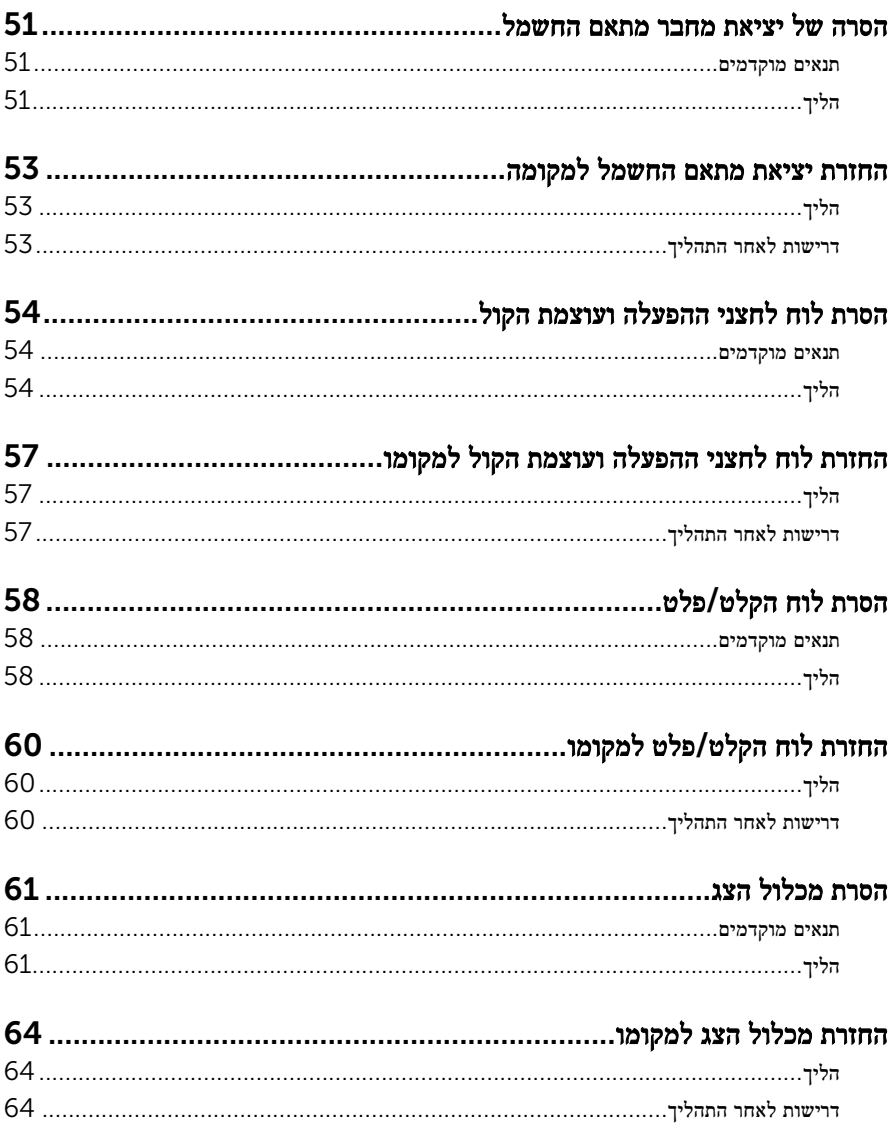

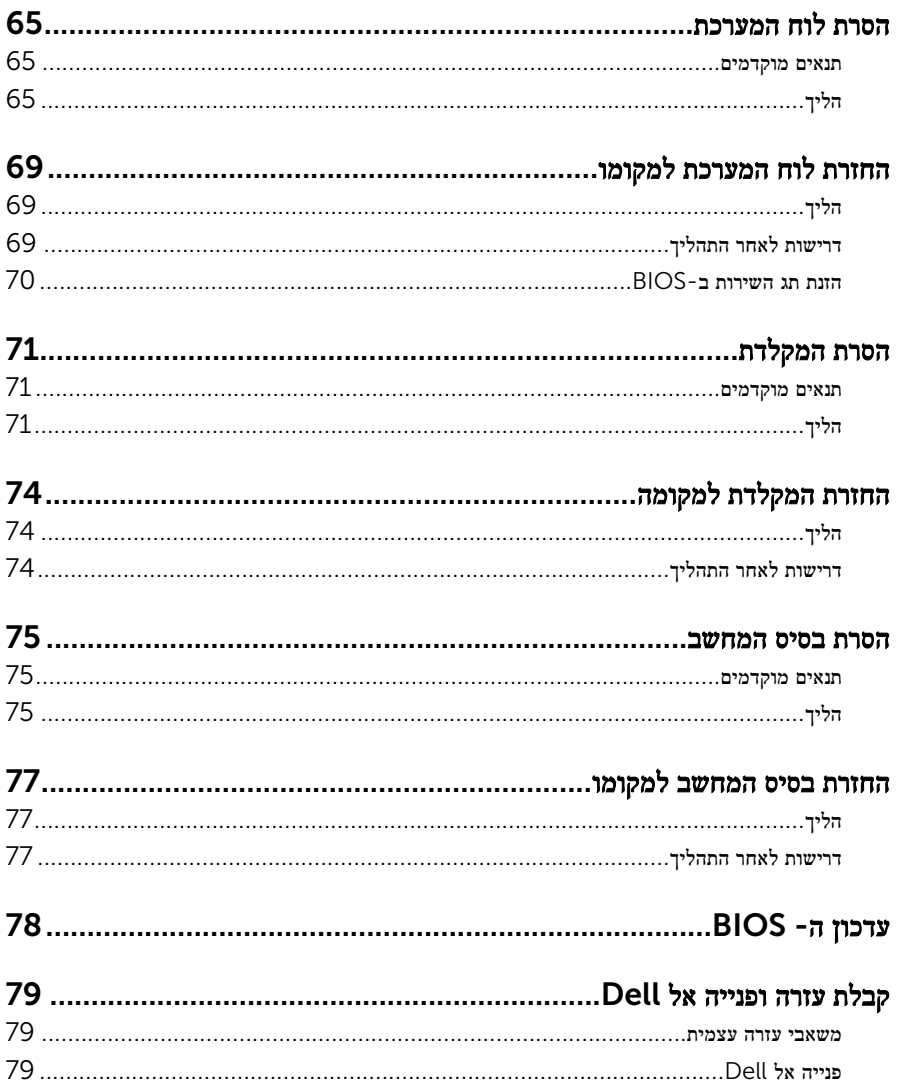

# <span id="page-7-0"></span>לפני העבודה על חלקיו הפנימיים של המחשב

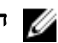

הערה: ייתכן שהתמונות במסמך זה לא יהיו זהות למחשב שלך, בהתאם לתצורה שהזמנת.

### לפני שתתחיל

- 1 שמור וסגור את כל הקבצים הפתוחים וצא מכל היישומים הפתוחים.
	- 2 כבה את המחשב.
- $\longleftarrow \blacktriangleright$  שהחשמל → החשמל → החשמל → החשמל → החשמל → ההפעלה.
- $\mathsf{S}$ Hut down →  $\bigoplus$  ההפעלה של סמל ההפעלה Start (התחל) Start (התחל) Shut down  $\to$   $\mathsf{d}$ )כיבוי(.
	- $\cdot$  לחץ או הקש על Start (התחל (התחל Start). כיבוי (Windows 7 → Shut down → G

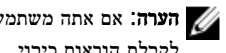

הערה: אם אתה משתמש במערכת הפעלה אחרת, עיין בתיעוד של מערכת ההפעלה שברשותך השביעות לקבלת הוראות כיבוי.

- 3 נתק את המחשב ואת כל ההתקנים המחוברים משקעי החשמל שלהם.
	- 4 נתק מהמחשב את כל הכבלים, כגון כבלי טלפון, כבלי רשת ועוד.
- 5 נתק מהמחשב את כל ההתקנים והציוד ההיקפי, כגון מקלדת, עכבר, צג ועוד.
	- 6 הסר מהמחשב את כרטיסי המדיה ואת הדיסק האופטי, אם רלוונטי.

### הוראות בטיחות

היעזר בהוראות הבטיחות הבאות כדי להגן על המחשב מפני נזק אפשרי וכדי להבטיח את ביטחונך האישי.

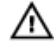

אזהרה: לפני העבודה על חלקיו הפנימיים של המחשב, קרא את מידע הבטיחות שצורף למחשב. לקבלת מידע נוסף על נוהלי בטיחות מומלצים, עיין בדף הבית של התאימות לתקינה בכתובת .www.dell.com/regulatory\_compliance

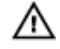

אזהרה: נתק את כל מקורות החשמל לפני פתיחה של כיסוי המחשב או של לוחות. לאחר סיום העבודה על חלקיו הפנימיים של המחשב, החזר למקומם את כל הכיסויים, הלוחות והברגים לפני חיבור המחשב למקור חשמל.

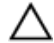

התראה: כדי להימנע מגרימת נזק למחשב, ודא שמשטח העבודה שטוח ונקי.

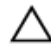

התראה: כדי להימנע מגרימת נזק לרכיבים ולכרטיסים, יש לגעת רק בקצותיהם בעת הטיפול בהם ולהימנע מנגיעה בפינים ובמגעים.

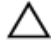

<span id="page-8-0"></span>התראה: כל פעולת פתרון בעיות או תיקון שתבצע חייבת להיות בהתאם להרשאות או להנחיות של צוות הסיוע הטכני של Dell . האחריות אינה מכסה נזק עקב שירות שאינו מורשה על ידי Dell . עיין בהוראות הבטיחות המצורפות למוצר או בכתובת /com.dell.www .regulatory\_compliance

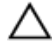

התראה: לפני נגיעה ברכיבים בתוך המחשב, הארק את עצמך על-ידי נגיעה במשטח מתכת לא צבוע , כגון המתכת על גב המחשב. במהלך העבודה, גע מדי פעם במשטח מתכת לא צבוע כדי לפרוק חשמל סטטי, העלול לפגוע ברכיבים פנימיים.

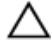

התראה: בעת ניתוק כבל, יש למשוך את המחבר או את לשונית המשיכה שלו ולא את הכבל עצמו . כבלים מסוימים כוללים מחברים עם לשוניות נעילה או בורגי מארז שעליך לנתק לפני ניתוק הכבל. בעת ניתוק הכבלים, יש להקפיד שהם ישרים, כדי להימנע מעיקום פינים של מחברים. בעת חיבור הכבלים , יש לוודא שהיציאות והמחברים מיושרים ופונים לכיוון הנכון.

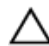

התראה: לחץ והוצא כל כרטיס שמותקן בקורא כרטיסי המדיה האופציונלי.

### כלי עבודה מומלצים

כדי לבצע את ההליכים המתוארים במסמך זה, ייתכן שתזדקק לכלים הבאים:

- מברג פיליפס
- להב פלסטיק

# <span id="page-9-0"></span>לאחר העבודה על חלקיו הפנימיים של המחשב

התראה: השארת ברגים חופשיים או משוחררים בתוך המחשב עלולה לגרום נזק חמור למחשב.

- . הברג את כל הברגים חזרה למקומם ובדוק שלא נותרו ברגים חופשיים בתוך המחשב.
- 2 חבר את כל ההתקנים החיצוניים, פריטי הציוד ההיקפי והכבלים שהסרת לפני העבודה על המחשב.
- 3 החזר למקומם את כל כרטיסי המדיה, הדיסקים וכל החלקים האחרים שהסרת לפני העבודה על המחשב.
	- 4 חבר את המחשב ואת כל ההתקנים המחוברים לשקעי החשמל שלהם.
		- 5 הפעל את המחשב.

## הסרת כיסוי הבסיס

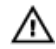

<span id="page-10-0"></span>אזהרה: לפני תחילת העבודה על חלקיו הפנימיים של המחשב, קרא את מידע הבטיחות שצורף למחשב ופעל על פי השלבים המפורטים בסעיף <u>לפני העבודה על חלקיו [הפנימיים](#page-7-0) של המחשב</u>. לאחר העבודה על חלקיו [הפנימיים של](#page-9-0) המחשב, בצע את ההוראות בסעיף <u>לאחר העבודה על חלקיו הפנימיים של</u> <u>[המחשב](#page-9-0)</u>. לקבלת מידע נוסף על נוהלי בטיחות מומלצים, עיין בדף הבית של התאימות לתקינה בכתובת www.dell.com/regulatory\_compliance

- סגור את הצג והפוך את המחשב.  $\,$
- 2 הסר את הברגים שמהדקים את כיסוי הבסיס לבסיס המחשב.
- 3 באמצעות להב פלסטיק, שחרר את כיסוי הבסיס מבסיס המחשב.

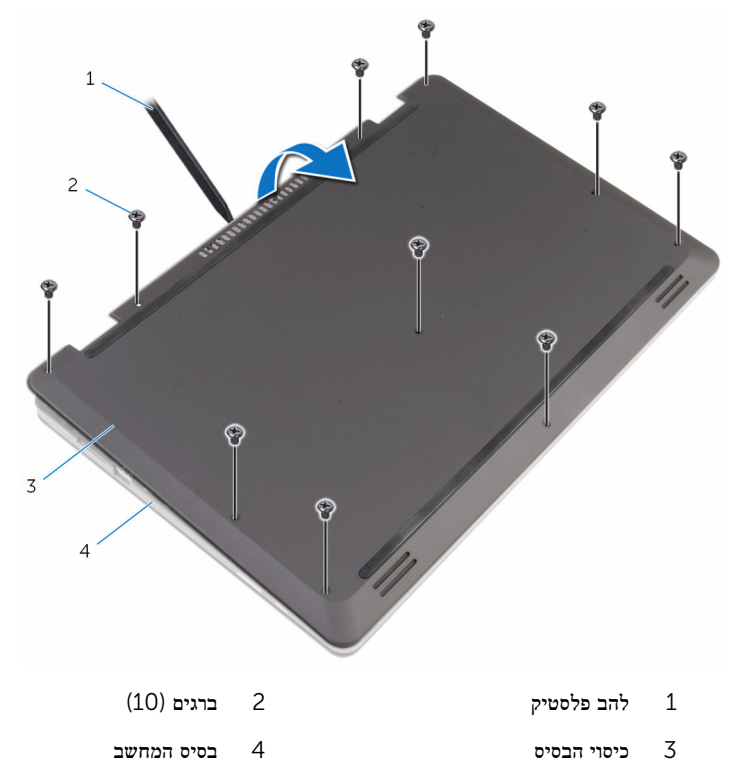

# החזרת כיסוי הבסיס למקומו

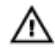

<span id="page-11-0"></span>אזהרה: לפני תחילת העבודה על חלקיו הפנימיים של המחשב, קרא את מידע הבטיחות שצורף למחשב ופעל על פי השלבים המפורטים בסעיף <u>לפני העבודה על חלקיו [הפנימיים](#page-7-0) של המחשב</u>. לאחר העבודה על חלקיו הפנימיים של המחשב, בצע את ההוראות בסעיף לאחר העבודה על חלקיו [הפנימיים של](#page-9-0) <u>[המחשב](#page-9-0)</u>. לקבלת מידע נוסף על נוהלי בטיחות מומלצים, עיין בדף הבית של התאימות לתקינה בכתובת www.dell.com/regulatory\_compliance

- החלק את הלשוניות שבכיסוי הבסיס לתוך החריצים שבבסיס המחשב והכנס את כיסוי הבסיס למקומו בנקישה.
	- 2 הברג חזרה את הברגים שמהדקים את כיסוי הבסיס לבסיס המחשב.

# הסרת הסוללה

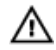

<span id="page-12-0"></span>אזהרה: לפני תחילת העבודה על חלקיו הפנימיים של המחשב, קרא את מידע הבטיחות שצורף למחשב ופעל על פי השלבים המפורטים בסעיף <u>לפני העבודה על חלקיו [הפנימיים](#page-7-0) של המחשב</u>. לאחר העבודה על חלקיו הפנימיים של המחשב, בצע את ההוראות בסעיף לאחר העבודה על חלקיו [הפנימיים של](#page-9-0) <u>[המחשב](#page-9-0)</u>. לקבלת מידע נוסף על נוהלי בטיחות מומלצים, עיין בדף הבית של התאימות לתקינה בכתובת www.dell.com/regulatory\_compliance

### תנאים מוקדמים

הסר את <mark>כיסוי [הבסיס](#page-10-0)</mark>.

- 1 הסר את הברגים שמהדקים את הסוללה לבסיס המחשב.
- 2 הסר את כבל הכונן הקשיח ממכווני הניתוב שעל הסוללה.

#### 5 הרם את הסוללה והוצא אותה מבסיס המחשב.  $\bar{\bf 3}$

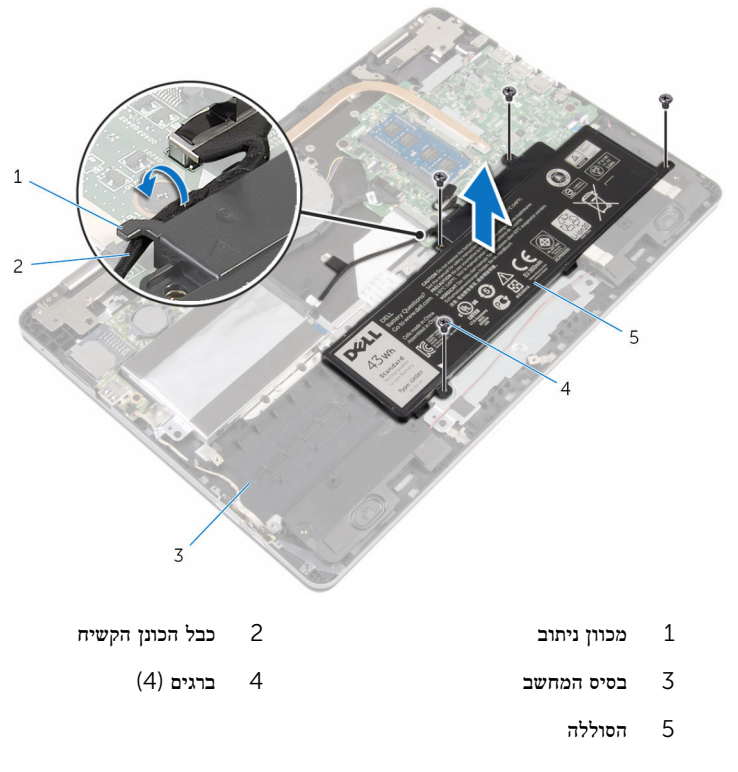

- הפוך את המחשב ופתח את הצג.  $\,$
- 5 לחץ לחיצה ארוכה על לחצן ההפעלה במשך כ -4 שניות כדי להאריק את לוח המערכת.

# החזרת הסוללה למקומה

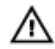

<span id="page-14-0"></span>אזהרה: לפני תחילת העבודה על חלקיו הפנימיים של המחשב, קרא את מידע הבטיחות שצורף למחשב ופעל על פי השלבים המפורטים בסעיף <u>לפני העבודה על חלקיו [הפנימיים](#page-7-0) של המחשב</u>. לאחר העבודה על חלקיו הפנימיים של המחשב, בצע את ההוראות בסעיף לאחר העבודה על חלקיו [הפנימיים של](#page-9-0) [המחשב](#page-9-0). לקבלת מידע נוסף על נוהלי בטיחות מומלצים, עיין בדף הבית של התאימות לתקינה בכתובת .www.dell.com/regulatory\_compliance

### הליך

- סגור את הצג והפוך את המחשב.  $\,$
- 2 ישר את חורי הברגים שבסוללה עם חורי הברגים שבבסיס המחשב והנח את הסוללה בבסיס המחשב.
	- 3 הברג בחזרה את הברגים שמהדקים את הסוללה לבסיס המחשב.
		- 4 נתב את כבל הכונן הקשיח דרך מכווני הניתוב שעל הסוללה.

## דרישות לאחר התהליך

החזר את <mark>כיסוי [הבסיס](#page-11-0)</mark> למקומו.

# הסרת מודול הזיכרון

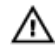

<span id="page-15-0"></span>אזהרה: לפני תחילת העבודה על חלקיו הפנימיים של המחשב, קרא את מידע הבטיחות שצורף למחשב ופעל על פי השלבים המפורטים בסעיף <u>לפני העבודה על חלקיו [הפנימיים](#page-7-0) של המחשב</u>. לאחר העבודה על חלקיו הפנימיים של המחשב, בצע את ההוראות בסעיף לאחר העבודה על חלקיו [הפנימיים של](#page-9-0) [המחשב](#page-9-0). לקבלת מידע נוסף על נוהלי בטיחות מומלצים, עיין בדף הבית של התאימות לתקינה בכתובת www.dell.com/regulatory\_compliance

### תנאים מוקדמים

- הסר את כיסוי [הבסיס](#page-10-0).  $\,$ 
	- 2 הסר את [הסוללה](#page-12-0).

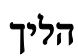

 1 היעזר בקצות האצבעות כדי להזיז בזהירות הצידה את תפסי ההידוק שבשני קצות החריץ של מודול הזיכרון, עד שמודול הזיכרון ישתחרר ממקומו.

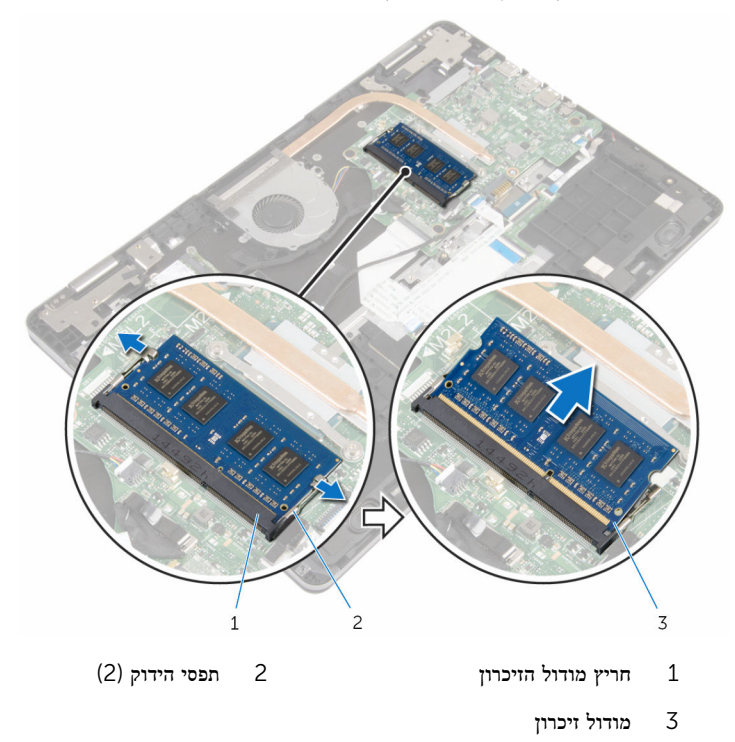

# החזרת מודול הזיכרון למקומו

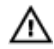

<span id="page-17-0"></span>אזהרה: לפני תחילת העבודה על חלקיו הפנימיים של המחשב, קרא את מידע הבטיחות שצורף למחשב ופעל על פי השלבים המפורטים בסעיף <u>לפני העבודה על חלקיו [הפנימיים](#page-7-0) של המחשב</u>. לאחר העבודה על חלקיו [הפנימיים של](#page-9-0) המחשב, בצע את ההוראות בסעיף <u>לאחר העבודה על חלקיו הפנימיים של</u> <u>[המחשב](#page-9-0)</u>. לקבלת מידע נוסף על נוהלי בטיחות מומלצים, עיין בדף הבית של התאימות לתקינה בכתובת www.dell.com/regulatory\_compliance

## הליך

1 ישר את החריץ שבמודול הזיכרון עם הלשונית שבחריץ מודול הזיכרון.

<span id="page-18-0"></span> 2 החלק בחוזקה את מודול הזיכרון לתוך החריץ בזווית ולחץ על מודול הזיכרון כלפי מטה, עד שייכנס למקומו בנקישה.

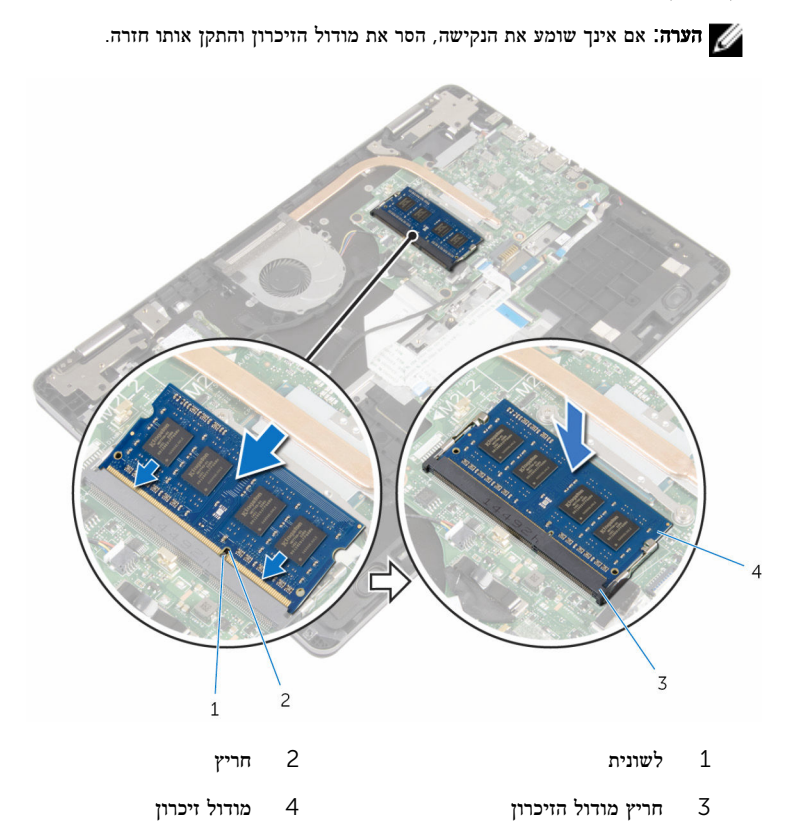

- 1 החזר את <u>[הסוללה](#page-14-0)</u> למקומה.
- 2 החזר את כיסוי [הבסיס](#page-11-0) למקומו.

# הסרת הכונן הקשיח

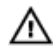

<span id="page-19-0"></span>אזהרה: לפני תחילת העבודה על חלקיו הפנימיים של המחשב, קרא את מידע הבטיחות שצורף למחשב ופעל על פי השלבים המפורטים בסעיף <u>לפני העבודה על חלקיו [הפנימיים](#page-7-0) של המחשב</u>. לאחר העבודה על חלקיו הפנימיים של המחשב, בצע את ההוראות בסעיף לאחר העבודה על חלקיו [הפנימיים של](#page-9-0) [המחשב](#page-9-0). לקבלת מידע נוסף על נוהלי בטיחות מומלצים, עיין בדף הבית של התאימות לתקינה בכתובת .www.dell.com/regulatory\_compliance

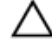

התראה: כוננים קשיחים הם רכיבים רגישים. נקוט משנה זהירות בעת טיפול בכונן הקשיח.

התראה: כדי להימנע מאובדן נתונים, אין להסיר את הכונן הקשיח כאשר המחשב פועל או נמצא במצב שינה.

#### תנאים מוקדמים

- הסר את כיסוי [הבסיס](#page-10-0).  $1$ 
	- 2 הסר את [הסוללה](#page-12-0).

- 1 נתק את כבל הכונן הקשיח מלוח המערכת בעזרת לשונית המשיכה.
	- 2 קלף את הסרט שמהדק את כבל הכונן הקשיח לבסיס המחשב.
- 3 הסר את הברגים שמהדקים את מכלול הכונן הקשיח לבסיס המחשב.

4 הרם את מכלול הכונן הקשיח יחד עם הכבל והוצא אותם מבסיס המחשב.

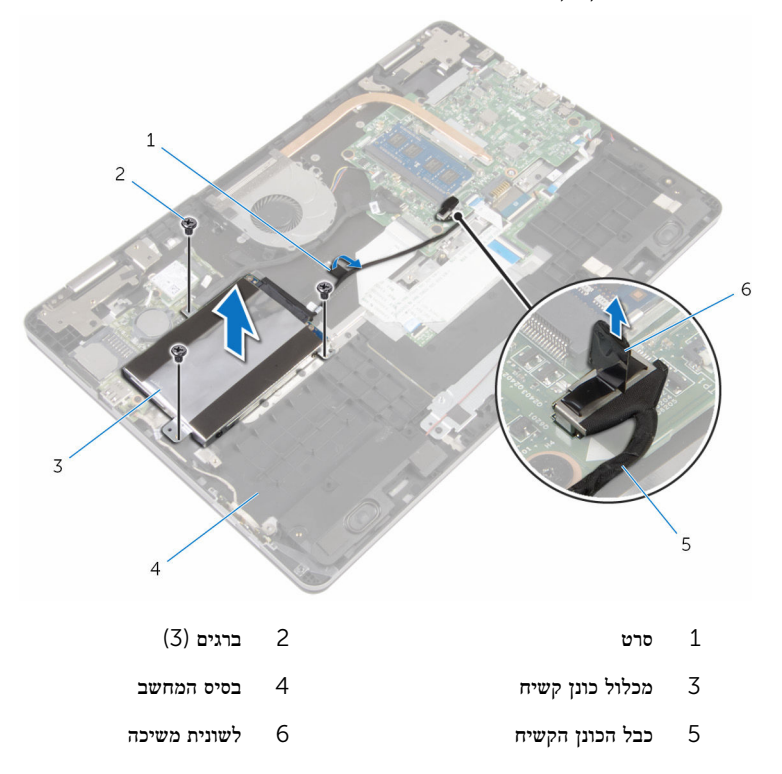

- 5 נתק את החוצץ ממכלול הכונן הקשיח.
- 6 הסר את הברגים שמהדקים את תושבת הכונן הקשיח לכונן הקשיח.

7 הרם את הכונן הקשיח והוצא אותו ממסגרת הכונן הקשיח.

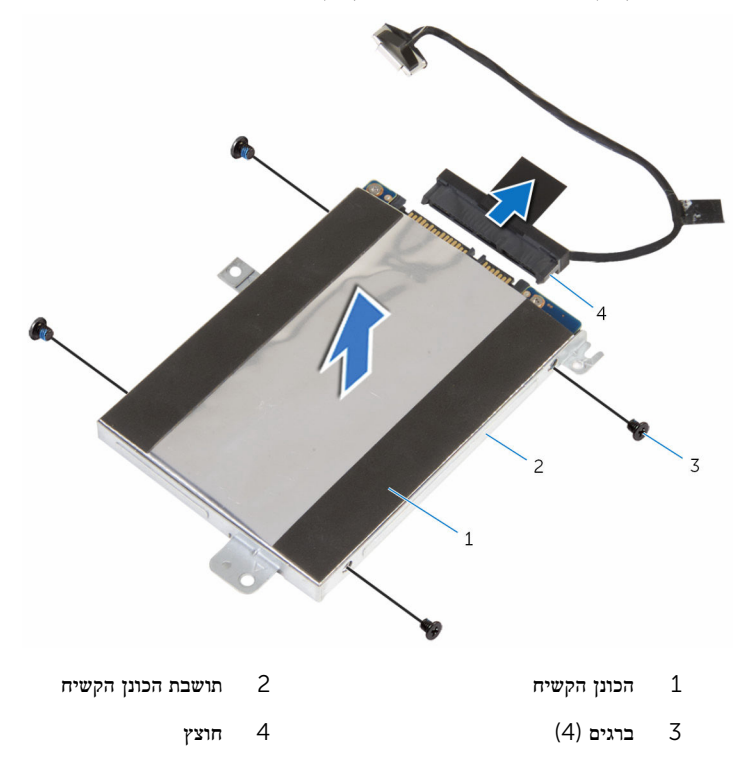

# החזרת הכונן הקשיח למקומו

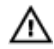

<span id="page-22-0"></span>אזהרה: לפני תחילת העבודה על חלקיו הפנימיים של המחשב, קרא את מידע הבטיחות שצורף למחשב ופעל על פי השלבים המפורטים בסעיף <u>לפני העבודה על חלקיו [הפנימיים](#page-7-0) של המחשב</u>. לאחר העבודה על חלקיו הפנימיים של המחשב, בצע את ההוראות בסעיף לאחר העבודה על חלקיו [הפנימיים של](#page-9-0) [המחשב](#page-9-0). לקבלת מידע נוסף על נוהלי בטיחות מומלצים, עיין בדף הבית של התאימות לתקינה בכתובת .www.dell.com/regulatory\_compliance

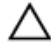

התראה: כוננים קשיחים הם רכיבים רגישים. נקוט משנה זהירות בעת טיפול בכונן הקשיח.

## הליך

- 1 ישר את חורי הברגים שבתושבת הכונן הקשיח עם חורי הברגים שבכונן הקשיח.
	- 2 הברג חזרה את הברגים שמהדקים את תושבת הכונן הקשיח לכונן הקשיח.
		- 3 חבר את החוצץ אל מכלול הכונן הקשיח.
- 4 ישר את חורי הברגים שבמכלול הכונן הקשיח עם חורי הברגים שבבסיס המחשב.
	- 5 הברג חזרה את הברגים שמהדקים את מכלול הכונן הקשיח לבסיס המחשב.
		- 6 חבר את כבל הכונן הקשיח אל לוח המערכת.
		- 7 הדבק את הסרט שמהדק את כבל הכונן הקשיח לבסיס המחשב.

- החזר את [הסוללה](#page-14-0) למקומה.  $\,$
- 2 החזר את כיסוי [הבסיס](#page-11-0) למקומו.

# הסרת סוללת המטבע

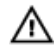

<span id="page-23-0"></span>אזהרה: לפני תחילת העבודה על חלקיו הפנימיים של המחשב, קרא את מידע הבטיחות שצורף למחשב ופעל על פי השלבים המפורטים בסעיף <u>לפני העבודה על חלקיו [הפנימיים](#page-7-0) של המחשב</u>. לאחר העבודה על חלקיו הפנימיים של המחשב, בצע את ההוראות בסעיף לאחר העבודה על חלקיו [הפנימיים של](#page-9-0) [המחשב](#page-9-0). לקבלת מידע נוסף על נוהלי בטיחות מומלצים, עיין בדף הבית של התאימות לתקינה בכתובת www.dell.com/regulatory\_compliance

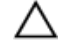

התראה: הוצאת סוללת המטבע מאפסת את הגדרות ה BIOS- להגדרות ברירת מחדל. מומלץ לשים לב מהן הגדרות ה BIOS- הקיימות לפני הוצאת סוללת המטבע.

### תנאים מוקדמים

- הסר את כיסוי [הבסיס](#page-10-0).  $\,$ 
	- 2 הסר את [הסוללה](#page-12-0).

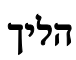

באמצעות להב פלסטיק, הוצא בעדינות את סוללת המטבע מתוך שקע הסוללה בלוח הקלט/פלט.

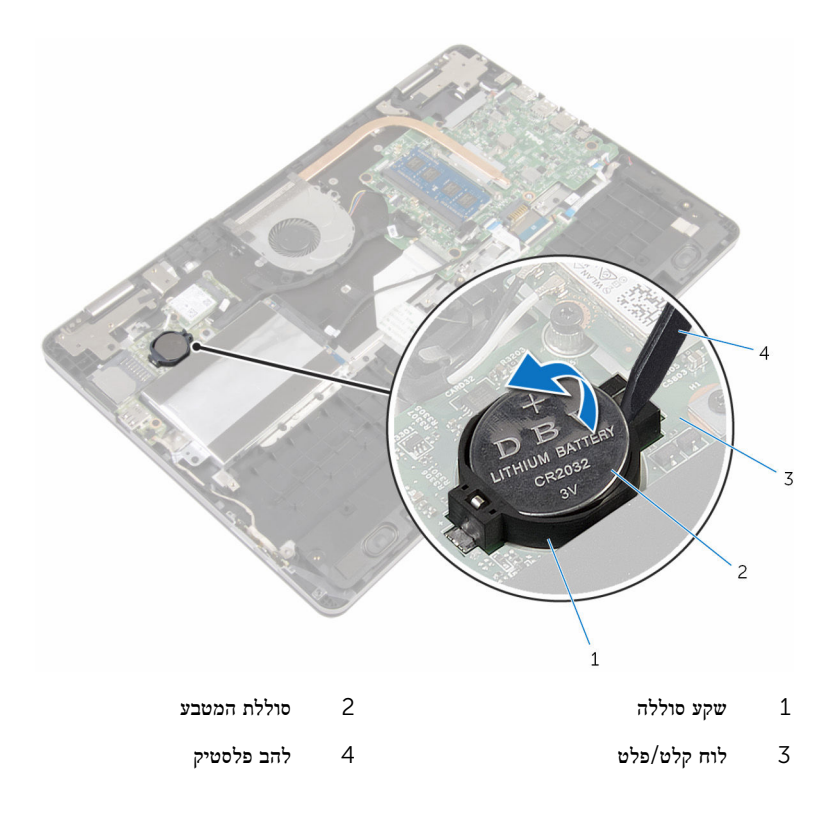

# החזרת סוללת המטבע למקומה

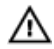

<span id="page-25-0"></span>אזהרה: לפני תחילת העבודה על חלקיו הפנימיים של המחשב, קרא את מידע הבטיחות שצורף למחשב ופעל על פי השלבים המפורטים בסעיף <u>לפני העבודה על חלקיו [הפנימיים](#page-7-0) של המחשב</u>. לאחר העבודה על חלקיו הפנימיים של המחשב, בצע את ההוראות בסעיף לאחר העבודה על חלקיו [הפנימיים של](#page-9-0) [המחשב](#page-9-0). לקבלת מידע נוסף על נוהלי בטיחות מומלצים, עיין בדף הבית של התאימות לתקינה בכתובת www.dell.com/regulatory\_compliance

## הליך

כאשר הצד החיובי פונה כלפי מעלה, הכנס את סוללת המטבע לתוך שקע הסוללה בלוח הקלט/פלט.

- 1 החזר את [הסוללה](#page-14-0) למקומה.
- 2 החזר את כיסוי [הבסיס](#page-11-0) למקומו.

# הסרת כרטיס האלחוט

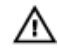

<span id="page-26-0"></span>אזהרה: לפני תחילת העבודה על חלקיו הפנימיים של המחשב, קרא את מידע הבטיחות שצורף למחשב ופעל על פי השלבים המפורטים בסעיף לפני העבודה על חלקיו [הפנימיים](#page-7-0) של המחשב. לאחר העבודה על חלקיו הפנימיים של המחשב, בצע את ההוראות בסעיף לאחר העבודה על חלקיו [הפנימיים של](#page-9-0) <u>[המחשב](#page-9-0)</u>. לקבלת מידע נוסף על נוהלי בטיחות מומלצים, עיין בדף הבית של התאימות לתקינה בכתובת www.dell.com/regulatory\_compliance

### תנאים מוקדמים

- הסר את כיסוי [הבסיס](#page-10-0).  $\,$ 
	- 2 הסר את [הסוללה](#page-12-0).

- 1 נתק את כבלי האנטנה מכרטיס האלחוט.
- 2 הסר את הבורג שמהדק את כרטיס האלחוט ללוח הקלט/פלט.

3 החלק והוצא את כרטיס האלחוט מחריץ כרטיס האלחוט.

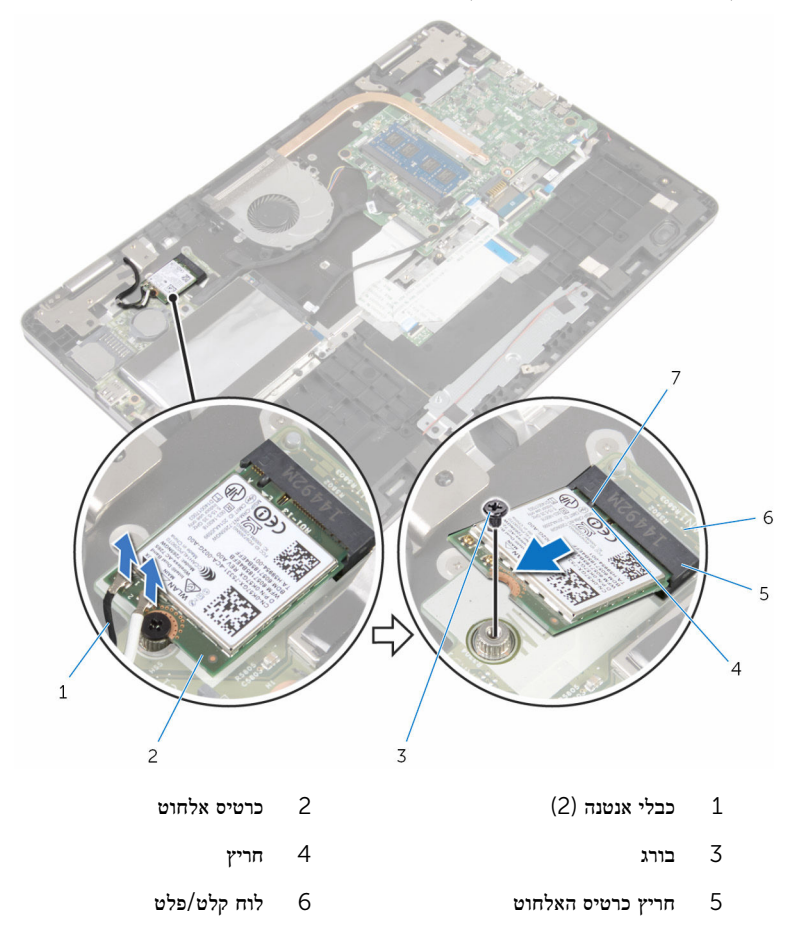

7 לשונית

28

# החזרת כרטיס האלחוט למקומו

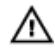

<span id="page-28-0"></span>אזהרה: לפני תחילת העבודה על חלקיו הפנימיים של המחשב, קרא את מידע הבטיחות שצורף למחשב ופעל על פי השלבים המפורטים בסעיף <u>לפני העבודה על חלקיו [הפנימיים](#page-7-0) של המחשב</u>. לאחר העבודה על חלקיו הפנימיים של המחשב, בצע את ההוראות בסעיף לאחר העבודה על חלקיו [הפנימיים של](#page-9-0) [המחשב](#page-9-0). לקבלת מידע נוסף על נוהלי בטיחות מומלצים, עיין בדף הבית של התאימות לתקינה בכתובת .www.dell.com/regulatory\_compliance

### הליך

התראה: כדי למנוע פגיעה בכרטיס האלחוט, אל תניח כבלים מתחתיו.

- 1 ישר את החריץ בכרטיס האלחוט עם הלשונית שבחריץ כרטיס האלחוט.
	- 2 הכנס את כרטיס האלחוט בזווית לתוך חריץ כרטיס האלחוט.
- 3 ישר את חור הבורג שבכרטיס האלחוט עם חור הבורג שבלוח הקלט/פלט.
	- 4 החזר את הבורג שמהדק את כרטיס האלחוט ללוח הקלט/פלט.

#### 5 חבר את כבלי האנטנה לכרטיס האלחוט.

<span id="page-29-0"></span>הטבלה הבאה מספקת את סכמת הצבעים של כבלי האנטנה עבור כרטיס האלחוט שנתמך על-ידי המחשב.

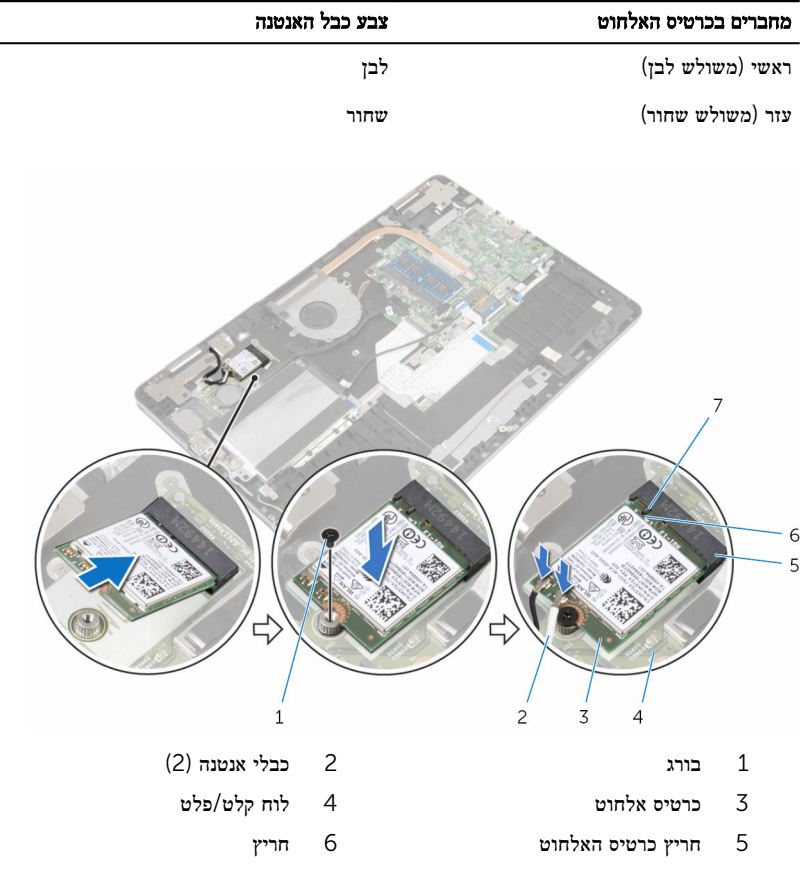

7 לשונית

- 1 החזר את <u>[הסוללה](#page-14-0)</u> למקומה.
- 2 החזר את כיסוי [הבסיס](#page-11-0) למקומו.

# הסרת לוח הבת של המקלדת

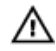

<span id="page-30-0"></span>אזהרה: לפני תחילת העבודה על חלקיו הפנימיים של המחשב, קרא את מידע הבטיחות שצורף למחשב ופעל על פי השלבים המפורטים בסעיף <u>לפני העבודה על חלקיו [הפנימיים](#page-7-0) של המחשב</u>. לאחר העבודה על חלקיו הפנימיים של המחשב, בצע את ההוראות בסעיף לאחר העבודה על חלקיו [הפנימיים של](#page-9-0) [המחשב](#page-9-0). לקבלת מידע נוסף על נוהלי בטיחות מומלצים, עיין בדף הבית של התאימות לתקינה בכתובת .www.dell.com/regulatory\_compliance

#### תנאים מוקדמים

- הסר את כיסוי [הבסיס](#page-10-0).  $\,$ 
	- 2 הסר את [הסוללה](#page-12-0).

- 1 הרם והחזק את כבל משטח המגע כדי שתוכל להגיע אל התפסים של כבל המקלדת וכבל התאורה האחורית של המקלדת שנמצאים תחתיו.
- 2 הרם את התפסים ונתק את כבלי המקלדת ואת כבלי התאורה האחורית של המקלדת מלוח הבת של המקלדת.

3 באמצעות להב פלסטיק, הוצא בעדינות את לוח הבת של המקלדת מבסיס המחשב.

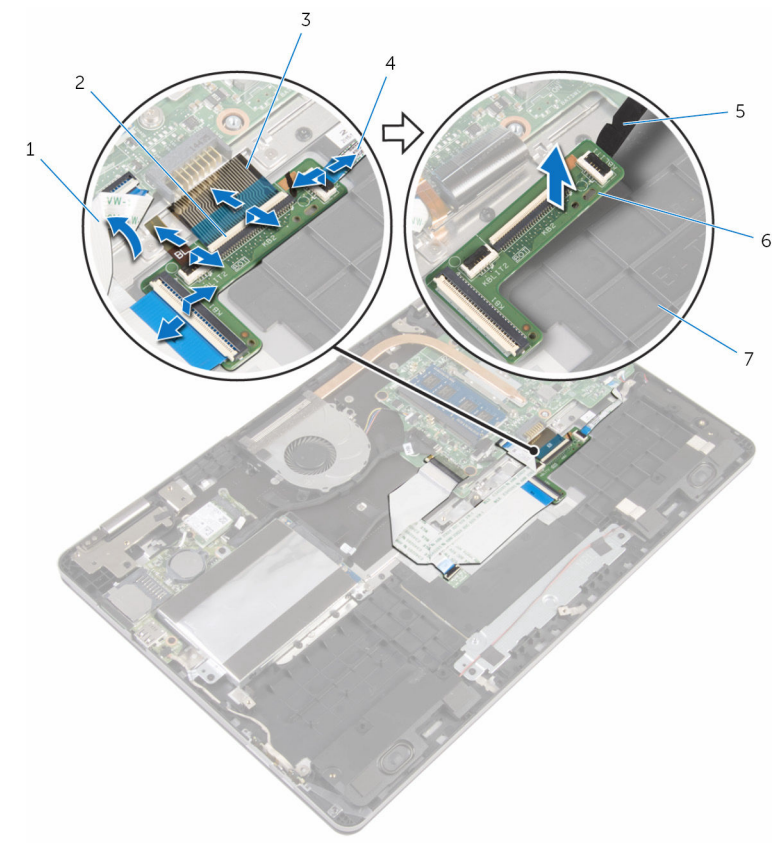

- 1 כבל משטח המגע 2 תפסים) 4(
	- -
		- 7 בסיס המחשב
- 
- 3 כבלי המקלדת) 2( 4 כבלי התאורה האחורית של המקלדת  $(2)$ 
	- 5 להב פלסטיק 6 לוח הבת של המקלדת

# החזרת לוח הבת של המקלדת למקומו

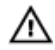

<span id="page-32-0"></span>אזהרה: לפני תחילת העבודה על חלקיו הפנימיים של המחשב, קרא את מידע הבטיחות שצורף למחשב ופעל על פי השלבים המפורטים בסעיף <u>לפני העבודה על חלקיו [הפנימיים](#page-7-0) של המחשב</u>. לאחר העבודה על חלקיו הפנימיים של המחשב, בצע את ההוראות בסעיף לאחר העבודה על חלקיו [הפנימיים של](#page-9-0) [המחשב](#page-9-0). לקבלת מידע נוסף על נוהלי בטיחות מומלצים, עיין בדף הבית של התאימות לתקינה בכתובת .www.dell.com/regulatory\_compliance

### הליך

- 1 הדבק את לוח הבת של המקלדת לבסיס המחשב.
- 2 הרם והחזק את כבל משטח המגע כדי שתוכל להגיע אל התפסים של כבל המקלדת וכבל התאורה האחורית של המקלדת שנמצאים תחתיו.
- 3 החלק את כבלי המקלדת ואת כבלי התאורה האחורית של המקלדת לתוך לוח הבת של המקלדת ולחץ על התפסים כדי להדק את הכבלים למקומם.

- 1 החזר את [הסוללה](#page-14-0) למקומה.
- 2 החזר את כיסוי [הבסיס](#page-11-0) למקומו.

# הסרת הרמקולים

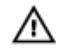

<span id="page-33-0"></span>אזהרה: לפני תחילת העבודה על חלקיו הפנימיים של המחשב, קרא את מידע הבטיחות שצורף למחשב ופעל על פי השלבים המפורטים בסעיף <u>לפני העבודה על חלקיו [הפנימיים](#page-7-0) של המחשב</u>. לאחר העבודה על חלקיו הפנימיים של המחשב, בצע את ההוראות בסעיף לאחר העבודה על חלקיו [הפנימיים של](#page-9-0) [המחשב](#page-9-0). לקבלת מידע נוסף על נוהלי בטיחות מומלצים, עיין בדף הבית של התאימות לתקינה בכתובת www.dell.com/regulatory\_compliance

### תנאים מוקדמים

- הסר את כיסוי [הבסיס](#page-10-0).  $\,$ 
	- 2 הסר את [הסוללה](#page-12-0).

- 1 נתק את כבל הרמקול מלוח המערכת.
- 2 הוצא את כבל הרמקול ממכוון הניתוב שבבסיס המחשב.
- 3 קלף את הסרטים שמהדקים את כבל הרמקול לתושבת משטח המגע.
	- שחרר את הרמקולים מהלשוניות שבבסיס מחשב.  $\,$

5 הרם את הרמקולים יחד עם הכבל והוצא אותם מבסיס המחשב.

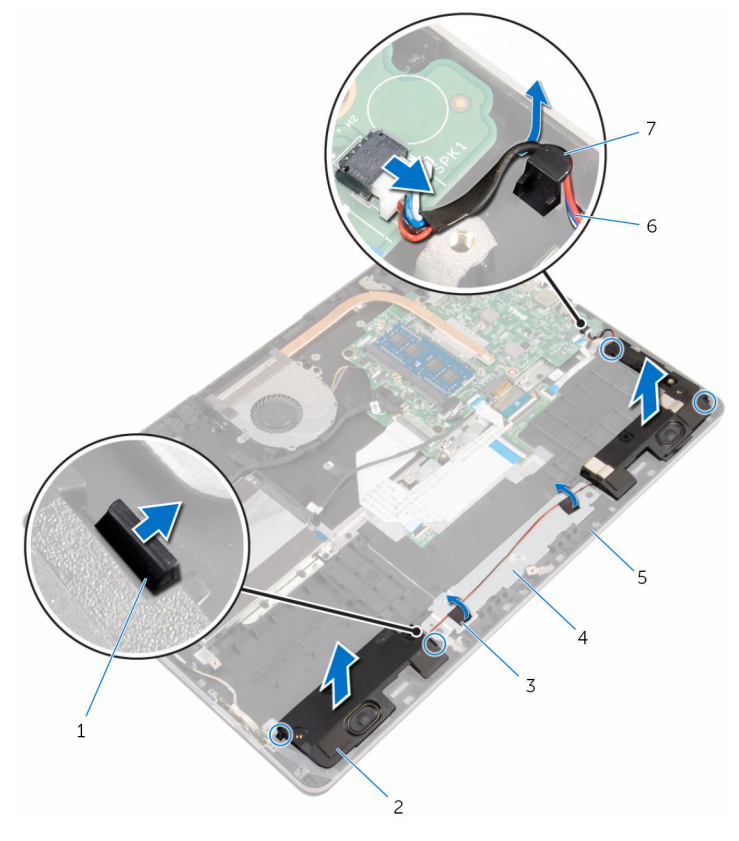

- 1 לשוניות) 4( 2 רמקולים) 2(
- סרטים דביקים  $(2)$  סרטים דביקים) מושבת משטח המגע
	-
	- 7 מכוון ניתוב
- - - 5 בסיס המחשב 6 כבל הרמקול

# החזרת הרמקולים למקומם

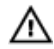

<span id="page-35-0"></span>אזהרה: לפני תחילת העבודה על חלקיו הפנימיים של המחשב, קרא את מידע הבטיחות שצורף למחשב ופעל על פי השלבים המפורטים בסעיף <u>לפני העבודה על חלקיו [הפנימיים](#page-7-0) של המחשב</u>. לאחר העבודה על חלקיו [הפנימיים של](#page-9-0) המחשב, בצע את ההוראות בסעיף <u>לאחר העבודה על חלקיו הפנימיים של</u> [המחשב](#page-9-0). לקבלת מידע נוסף על נוהלי בטיחות מומלצים, עיין בדף הבית של התאימות לתקינה בכתובת .www.dell.com/regulatory\_compliance

### הליך

- השתמש בבליטות היישור כדי למקם את הרמקולים בחריצים שבבסיס המחשב ודחף את הרמקולים  $\,$ למקומם עד שתישמע נקישה.
	- 2 הדבק את הסרטים שמהדקים את כבל הרמקול לתושבת משטח המגע.
		- 3 נתב את כבל הרמקול דרך מכוון הניתוב שבבסיס המחשב.
			- 4 חבר את כבל הרמקול ללוח המערכת.

- 1 החזר את [הסוללה](#page-14-0) למקומה.
- 2 החזר את כיסוי [הבסיס](#page-11-0) למקומו.
## הסרת משטח המגע

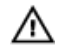

אזהרה: לפני תחילת העבודה על חלקיו הפנימיים של המחשב, קרא את מידע הבטיחות שצורף למחשב ופעל על פי השלבים המפורטים בסעיף <u>לפני העבודה על חלקיו [הפנימיים](#page-7-0) של המחשב</u>. לאחר העבודה על חלקיו הפנימיים של המחשב, בצע את ההוראות בסעיף לאחר העבודה על חלקיו [הפנימיים של](#page-9-0) [המחשב](#page-9-0). לקבלת מידע נוסף על נוהלי בטיחות מומלצים, עיין בדף הבית של התאימות לתקינה בכתובת www.dell.com/regulatory\_compliance

### תנאים מוקדמים

- הסר את כיסוי [הבסיס](#page-10-0).  $\,$ 
	- 2 הסר את [הסוללה](#page-12-0).

- 1 נתק את כבל הכונן הקשיח מלוח המערכת בעזרת לשונית המשיכה.
	- 2 הרם את תפס המחבר ונתק את כבל משטח המגע ממשטח המגע.

3 רשום לפניך איך כבל משטח המגע מנותב והסר את הכבל ממשטח המגע.

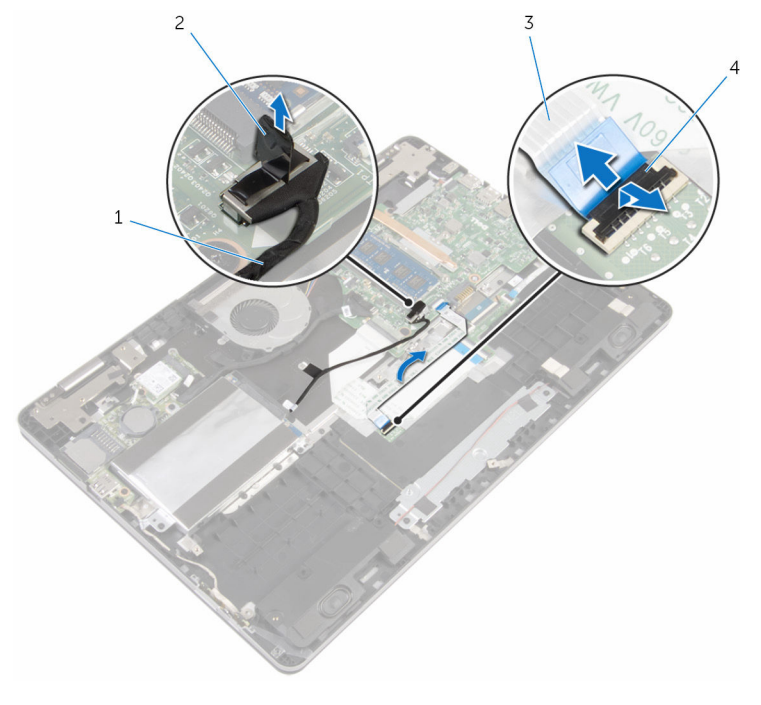

- 1 כבל הכונן הקשיח 2 לשונית משיכה
	- 3 כבל משטח המגע 4 תפס
		- 4 הרם את התפס ונתק את כבל המקלדת מלוח הבת של המקלדת.
			- קלף את הסרט שמהדק את כבל המקלדת ללוח המערכת.  ${\bf 5}$
			- 6 שחרר את התפסים ונתק את כבל המקלדת מלוח המערכת.

7 קלף את כבל המקלדת מבסיס המחשב.

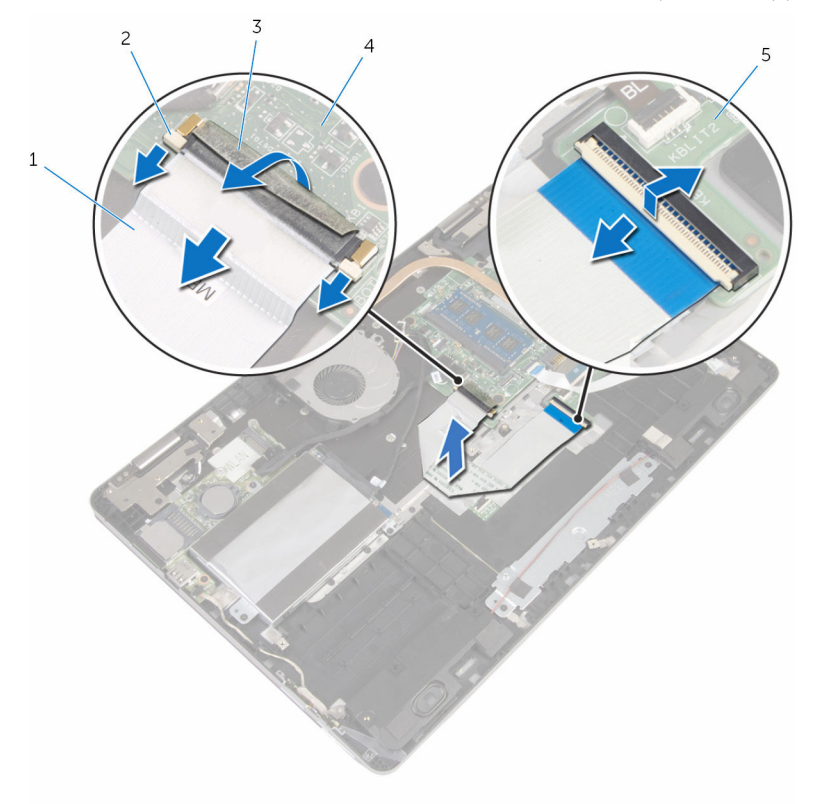

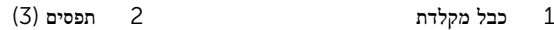

- 3 סרט 4 לוח המערכת
	- 5 לוח הבת של המקלדת
	- קלף את נייר האלומיניום שמהדק את משטח המגע לבסיס המחשב.

9 הרם את הרמקול השמאלי קלף את הסרטים שמהדקים את כבל הרמקול לתושבת משטח המגע.

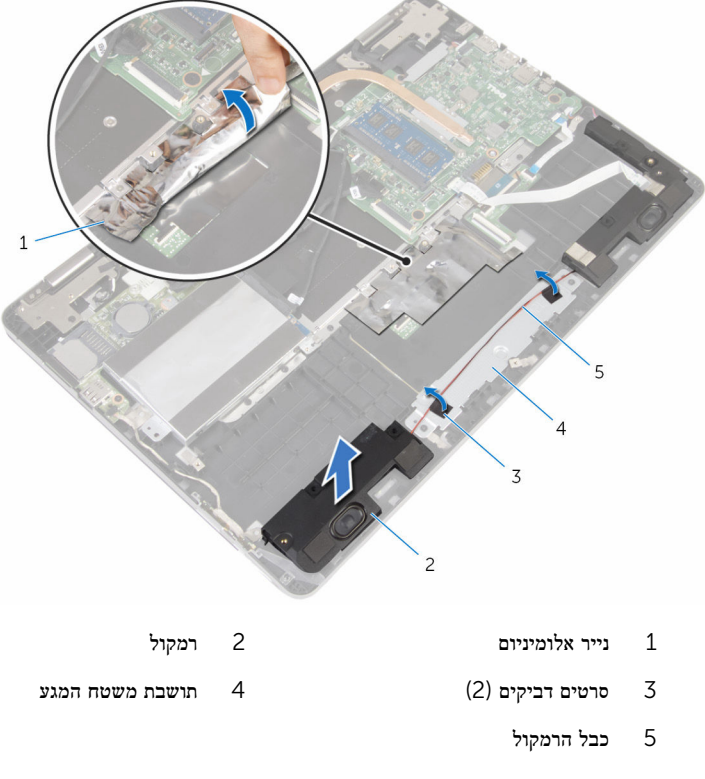

הסר את הברגים שמהדקים את תושבת משטח המגע לבסיס המחשב.  $10\,$ 

11 הרם את תושבת משטח המגע בזווית והסר אותה מתחת ללשוניות שבבסיס המחשב.

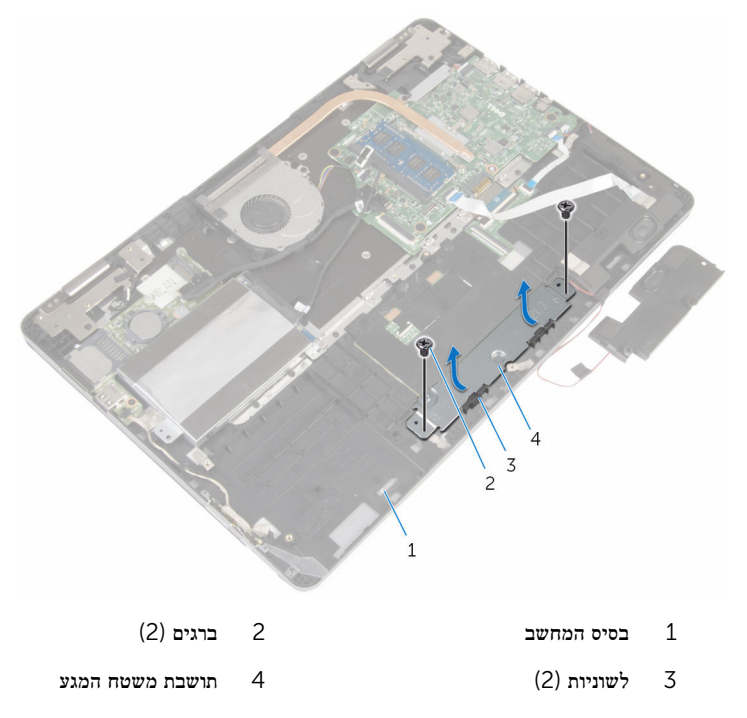

הסר את הברגים שמהדקים את משטח המגע לבסיס המחשב.  $\,$ 

13 הרם והחלק את משטח המגע מתחת ללשוניות שבבסיס המחשב.

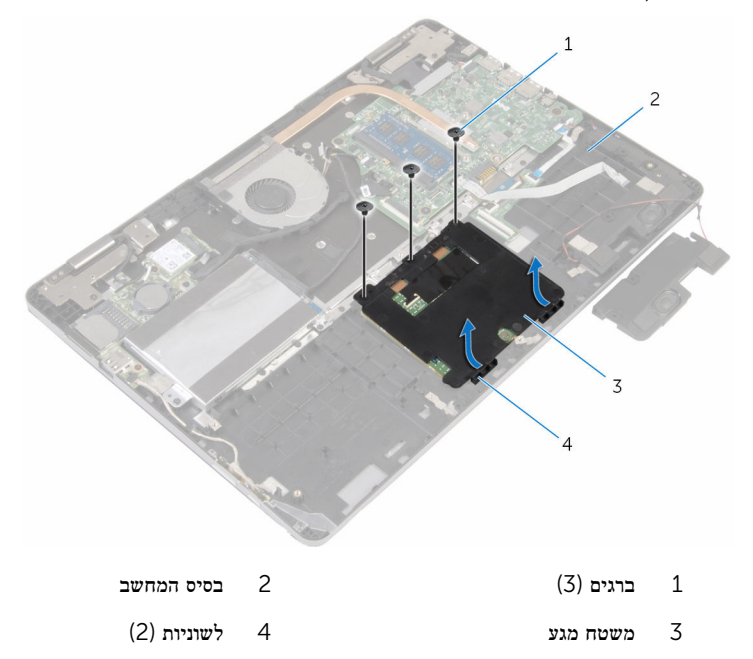

# החזרת משטח המגע למקומו

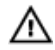

אזהרה: לפני תחילת העבודה על חלקיו הפנימיים של המחשב, קרא את מידע הבטיחות שצורף למחשב ופעל על פי השלבים המפורטים בסעיף לפני העבודה על חלקיו [הפנימיים](#page-7-0) של המחשב. לאחר העבודה על חלקיו הפנימיים של המחשב, בצע את ההוראות בסעיף לאחר העבודה על חלקיו [הפנימיים של](#page-9-0) [המחשב](#page-9-0). לקבלת מידע נוסף על נוהלי בטיחות מומלצים, עיין בדף הבית של התאימות לתקינה בכתובת .www.dell.com/regulatory\_compliance

## הליך

- 1 החלק את משטח המגע מתחת ללשוניות שבבסיס המחשב.
- 2 ישר את חורי הברגים שבמשטח המגע עם חורי הברגים שבבסיס המחשב.
	- 3 הברג חזרה את הברגים שמהדקים את משטח המגע לבסיס המחשב.
- 4 החלק את הלשוניות שבתושבת משטח המגע לתוך החריצים שבבסיס המחשב.
- 5 ישר את חורי הברגים שבתושבת משטח המגע עם חורי הברגים שבבסיס המחשב.
	- 6 הברג חזרה את הברגים שמהדקים את תושבת משטח המגע לבסיס המחשב.
- 7 בעזרת בליטת היישור, מקם את הרמקול השמאלי על בסיס המחשב ודחף אותו למקומו עד שתישמע נקישה.
	- 8 הדבק את הסרטים שמהדקים את כבל הרמקול לתושבת משטח המגע.
		- 9 הדבק את נייר האלומיניום למשטח המגע.
- 10 החלק את כבל המקלדת לתוך מחבר לוח הבת של המקלדת ולחץ על התפס כדי להדק את הכבל למקומו.
- 11 החלק את כבל המקלדת לתוך המחבר שבלוח המערכת והחלק את התפסים כדי להדק את הכבל למקומו.
	- 12 הדבק את הסרט אל מחבר כבל המקלדת שבלוח המערכת.
	- החלק את כבל משטח המגע לתוך מחבר משטח המגע ולחץ על התפס כדי להדק את הכבל למקומו.
		- 14 חבר את כבל הכונן הקשיח אל לוח המערכת.

- 1 החזר את [הסוללה](#page-14-0) למקומה.
- 2 החזר את כיסוי [הבסיס](#page-11-0) למקומו.

## הסרת המאוורר

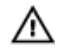

<span id="page-43-0"></span>אזהרה: לפני תחילת העבודה על חלקיו הפנימיים של המחשב, קרא את מידע הבטיחות שצורף למחשב ופעל על פי השלבים המפורטים בסעיף <u>לפני העבודה על חלקיו [הפנימיים](#page-7-0) של המחשב</u>. לאחר העבודה על חלקיו הפנימיים של המחשב, בצע את ההוראות בסעיף לאחר העבודה על חלקיו [הפנימיים של](#page-9-0) <u>[המחשב](#page-9-0)</u>. לקבלת מידע נוסף על נוהלי בטיחות מומלצים, עיין בדף הבית של התאימות לתקינה בכתובת www.dell.com/regulatory\_compliance

### תנאים מוקדמים

- הסר את כיסוי [הבסיס](#page-10-0).  $\,$ 
	- 2 הסר את [הסוללה](#page-12-0).

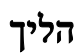

1 השתמש בלשוניות המשיכה כדי לנתק את כבל לוח הקלט/פלט מלוח המערכת.

2 קלף את הסרט והסר את כבל לוח הקלט/פלט ממכווני הניתוב שבמאוורר.

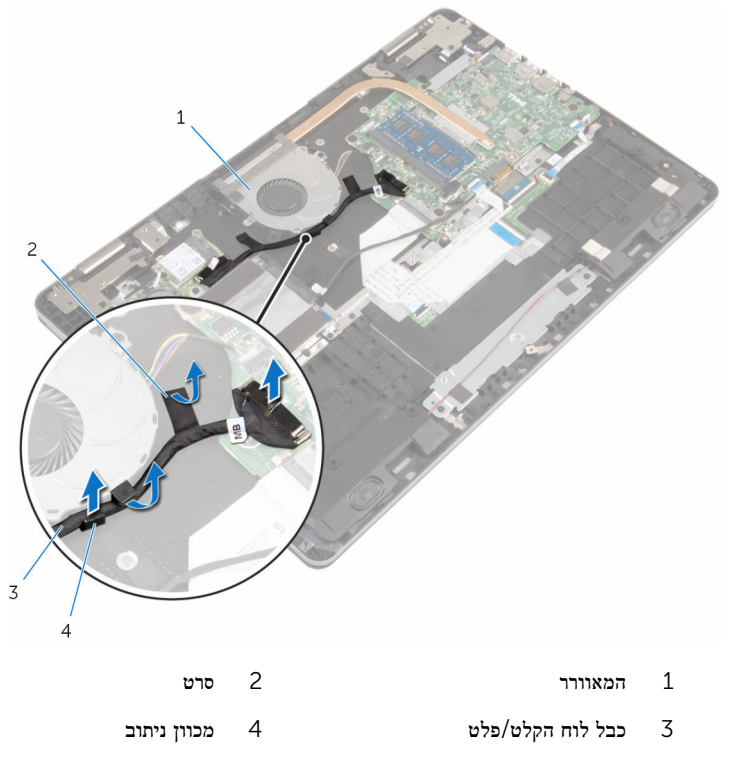

- נתק את כבל המאוורר מלוח המערכת.  $\,$
- הסר את הברגים שמהדקים את המאוורר לבסיס מחשב.  $\hbox{\bf 4}$

5 הרם את המאוורר, יחד עם הכבל שלו, והוצא אותו מבסיס המחשב.

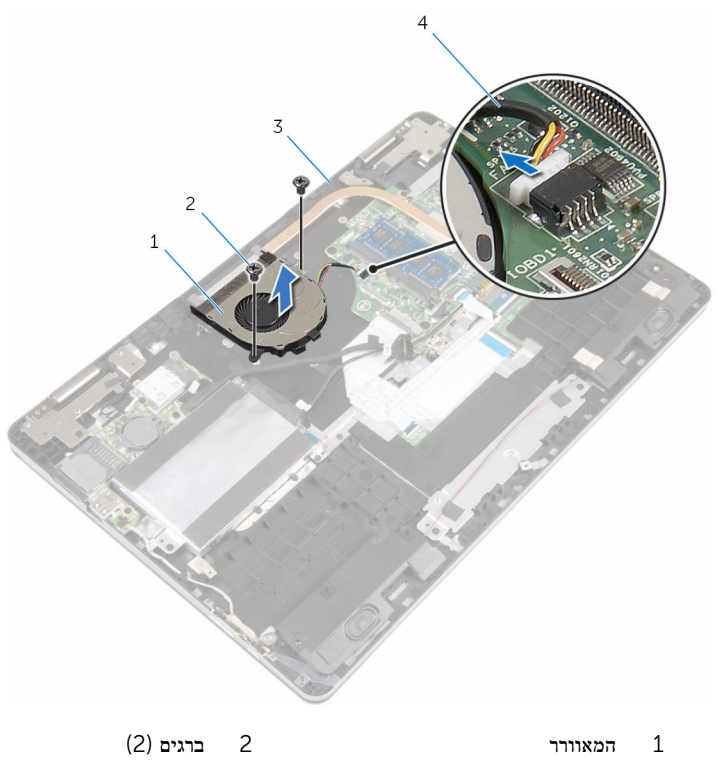

3 בסיס המחשב 4 כבל המאוורר

# החזרת המאוורר למקומו

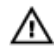

<span id="page-46-0"></span>אזהרה: לפני תחילת העבודה על חלקיו הפנימיים של המחשב, קרא את מידע הבטיחות שצורף למחשב ופעל על פי השלבים המפורטים בסעיף <u>לפני העבודה על חלקיו [הפנימיים](#page-7-0) של המחשב</u>. לאחר העבודה על חלקיו הפנימיים של המחשב, בצע את ההוראות בסעיף לאחר העבודה על חלקיו [הפנימיים של](#page-9-0) [המחשב](#page-9-0). לקבלת מידע נוסף על נוהלי בטיחות מומלצים, עיין בדף הבית של התאימות לתקינה בכתובת www.dell.com/regulatory\_compliance

## הליך

- וישר את חורי הברגים שבמאוורר עם חורי הברגים שבבסיס המחשב.  $\mathbf{1}$ 
	- 2 הברג חזרה את הברגים שמהדקים את המקלדת לבסיס המחשב.
		- 3 חבר את כבל המאוורר ללוח המערכת.
		- 4 נתב את כבל לוח הקלט/פלט דרך מכווני הניתוב שבמאוורר.
- 5 הדבק את כבל לוח הקלט/פלט לבסיס המחשב וחבר את הכבל ללוח המערכת.

- 1 החזר את <u>[הסוללה](#page-14-0)</u> למקומה.
- 2 החזר את כיסוי [הבסיס](#page-11-0) למקומו.

## הסרת גוף הקירור

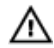

<span id="page-47-0"></span>אזהרה: לפני תחילת העבודה על חלקיו הפנימיים של המחשב, קרא את מידע הבטיחות שצורף למחשב ופעל על פי השלבים המפורטים בסעיף <u>לפני העבודה על חלקיו [הפנימיים](#page-7-0) של המחשב</u>. לאחר העבודה על חלקיו הפנימיים של המחשב, בצע את ההוראות בסעיף לאחר העבודה על חלקיו [הפנימיים של](#page-9-0) [המחשב](#page-9-0). לקבלת מידע נוסף על נוהלי בטיחות מומלצים, עיין בדף הבית של התאימות לתקינה בכתובת .www.dell.com/regulatory\_compliance

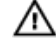

אזהרה: גוף הקירור עשוי להתחמם במהלך פעולה רגילה. המתן מספיק זמן עד שגוף הקירור יתקרר , לפני שתיגע בו.

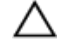

התראה: לקירור מרבי של המעבד, אין לגעת באזורים מעבירי החום בגוף הקירור. השמן שנמצא על העור עלול להפחית את יכולת העברת החום של המשחה התרמית.

#### תנאים מוקדמים

- הסר את כיסוי [הבסיס](#page-10-0).  $\,$ 
	- 2 הסר את [הסוללה](#page-12-0).
	- 3 הסר את [המאוורר](#page-43-0).

## הליך

1 לפי הסדר (שמצוין על-גבי גוף הקירור), שחרר את הברגים שמהדקים את גוף הקירור ללוח המערכת.

2 הרם את גוף הקירור והוצא אותו מלוח המערכת.

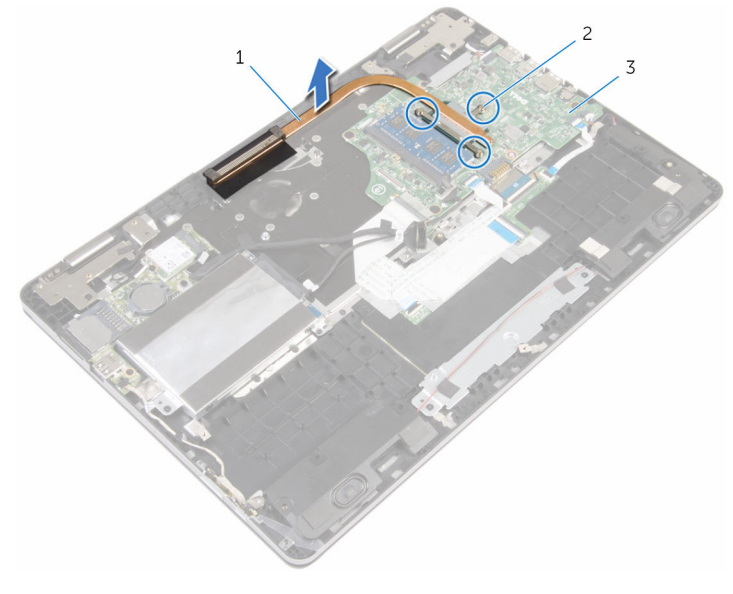

- 1 גוף הקירור  $2$  בורגי חיזוק $1$ 
	- 3 לוח המערכת

# החזרת גוף הקירור למקומו

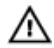

<span id="page-49-0"></span>אזהרה: לפני תחילת העבודה על חלקיו הפנימיים של המחשב, קרא את מידע הבטיחות שצורף למחשב ופעל על פי השלבים המפורטים בסעיף <u>לפני העבודה על חלקיו [הפנימיים](#page-7-0) של המחשב</u>. לאחר העבודה על חלקיו הפנימיים של המחשב, בצע את ההוראות בסעיף לאחר העבודה על חלקיו [הפנימיים של](#page-9-0) [המחשב](#page-9-0). לקבלת מידע נוסף על נוהלי בטיחות מומלצים, עיין בדף הבית של התאימות לתקינה בכתובת .www.dell.com/regulatory\_compliance

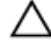

#### התראה: יישור לא נכון של גוף הקירור עלול לגרום נזק ללוח המערכת ולמעבד.

הערה: ניתן לעשות שימוש חוזר במשחה התרמית המקורית, בתנאי שלוח המערכת וגוף הקירור ה המקוריים מותקנים מחדש יחד. אם לוח המערכת או גוף הקירור מוחלפים, השתמש ברפידה התרמית הכלולה בערכה כדי להבטיח מוליכות תרמית.

### הליך

- 1 ישר את חורי הברגים שבגוף הקירור עם חורי הברגים שבלוח המערכת.
- 2 לפי הסדר (שמצוין על-גבי גוף הקירור), הדק את הברגים שמהדקים את גוף הקירור ללוח המערכת.

- 1 החזר את [המאוורר](#page-46-0) למקומו.
- 2 החזר את [הסוללה](#page-14-0) למקומה.
- 3 החזר את כיסוי [הבסיס](#page-11-0) למקומו.

## הסרה של יציאת מחבר מתאם החשמל

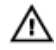

אזהרה: לפני תחילת העבודה על חלקיו הפנימיים של המחשב, קרא את מידע הבטיחות שצורף למחשב יוויות וכבי היו הרגועה.<br>ופעל על פי השלבים המפורטים בסעיף <u>לפני העבודה על חלקיו [הפנימיים](#page-7-0) של המחשב</u>. לאחר העבודה על חלקיו הפנימיים של המחשב, בצע את ההוראות בסעיף לאחר העבודה על חלקיו [הפנימיים של](#page-9-0) [המחשב](#page-9-0). לקבלת מידע נוסף על נוהלי בטיחות מומלצים, עיין בדף הבית של התאימות לתקינה בכתובת www.dell.com/regulatory\_compliance

### תנאים מוקדמים

- הסר את כיסוי [הבסיס](#page-10-0).  $\,$ 
	- 2 הסר את [הסוללה](#page-12-0).

- 1 נתק את כבל יציאת מתאם החשמל מלוח המערכת.
- 2 הסר את הבורג שמהדק את יציאת מתאם החשמל לבסיס המחשב.

3 הרם את יציאת מתאם החשמל יחד עם הכבל והוצא אותו מבסיס המחשב.

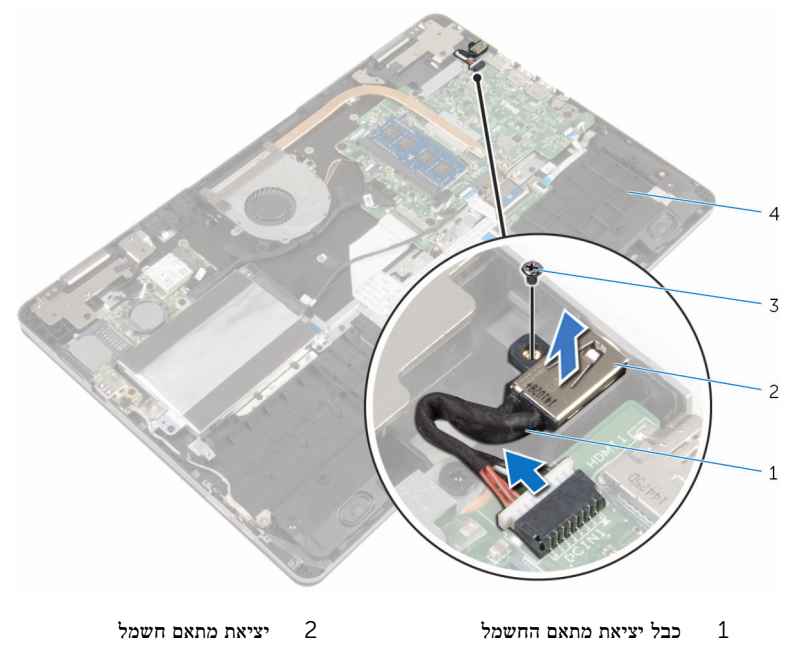

בורג 5 בורג בורג בורג בורג ב $3$ 

## החזרת יציאת מתאם החשמל למקומה

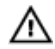

אזהרה: לפני תחילת העבודה על חלקיו הפנימיים של המחשב, קרא את מידע הבטיחות שצורף למחשב ופעל על פי השלבים המפורטים בסעיף <u>לפני העבודה על חלקיו [הפנימיים](#page-7-0) של המחשב</u>. לאחר העבודה על חלקיו הפנימיים של המחשב, בצע את ההוראות בסעיף לאחר העבודה על חלקיו [הפנימיים של](#page-9-0) [המחשב](#page-9-0). לקבלת מידע נוסף על נוהלי בטיחות מומלצים, עיין בדף הבית של התאימות לתקינה בכתובת www.dell.com/regulatory\_compliance

## הליך

- 1 החלק את יציאת מתאם החשמל לתוך החריץ שבבסיס לוח הצג.
- 2 הברג חזרה את הבורג שמהדק את יציאת מתאם החשמל לבסיס המחשב.
	- 3 חבר את כבל היציאה של מתאם החשמל ללוח המערכת.

- 1 החזר את <u>[הסוללה](#page-14-0)</u> למקומה.
- 2 החזר את כיסוי [הבסיס](#page-11-0) למקומו.

# הסרת לוח לחצני ההפעלה ועוצמת הקול

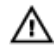

אזהרה: לפני תחילת העבודה על חלקיו הפנימיים של המחשב, קרא את מידע הבטיחות שצורף למחשב ופעל על פי השלבים המפורטים בסעיף <u>לפני העבודה על חלקיו [הפנימיים](#page-7-0) של המחשב</u>. לאחר העבודה על חלקיו הפנימיים של המחשב, בצע את ההוראות בסעיף לאחר העבודה על חלקיו [הפנימיים של](#page-9-0) [המחשב](#page-9-0). לקבלת מידע נוסף על נוהלי בטיחות מומלצים, עיין בדף הבית של התאימות לתקינה בכתובת www.dell.com/regulatory\_compliance

### תנאים מוקדמים

- הסר את כיסוי [הבסיס](#page-10-0).  $\,$ 
	- 2 הסר את [הסוללה](#page-12-0).
- 3 בצע את ההליך משלב 1 עד שלב 4 בסעיף "הסרת הכונן [הקשיח](#page-19-0)".

- 1 קלף את הסרט שמהדק את כבל הלוח של לחצני ההפעלה ועוצמת הקול לבסיס המחשב.
	- 2 נתק את כבל הלוח של לחצני ההפעלה ועוצמת הקול מלוח הקלט/פלט.

3 הסר את כבל הלוח של לחצני ההפעלה ועוצמת הקול ממכוון הניתוב שבבסיס המחשב.

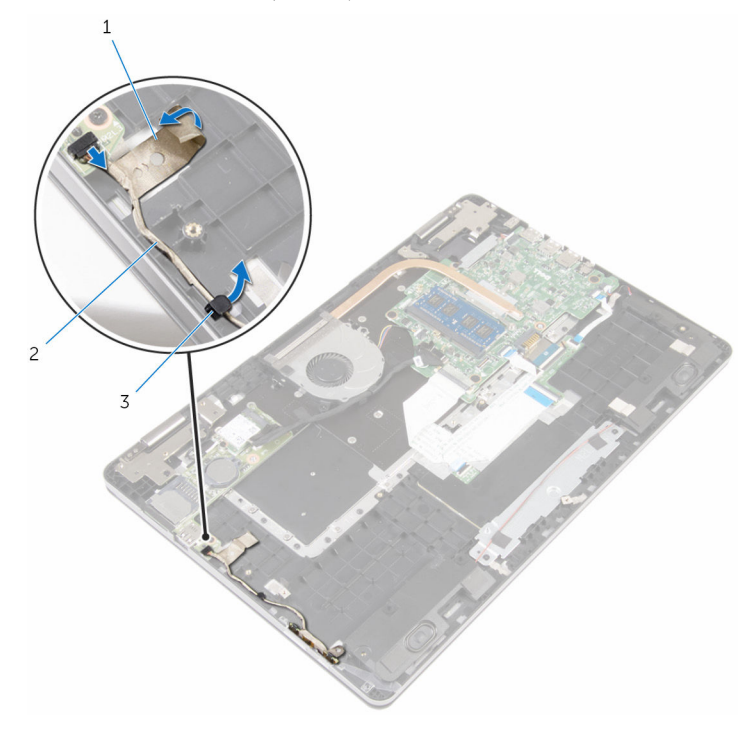

1 סרט 2 כבל לוח לחצני ההפעלה ועוצמת הקול

3 מכוון ניתוב

- 4 קלף את הסרט שמהדק את לוח לחצני ההפעלה ועוצמת הקול לבסיס המחשב.
- 5 החלק והסר את לוח לחצני ההפעלה ועוצמת הקול מתחת ללשוניות שבבסיס המחשב.

6 הרם את לוח לחצני ההפעלה ועוצמת הקול יחד עם הכבל שלו והוצא אותם מבסיס המחשב.

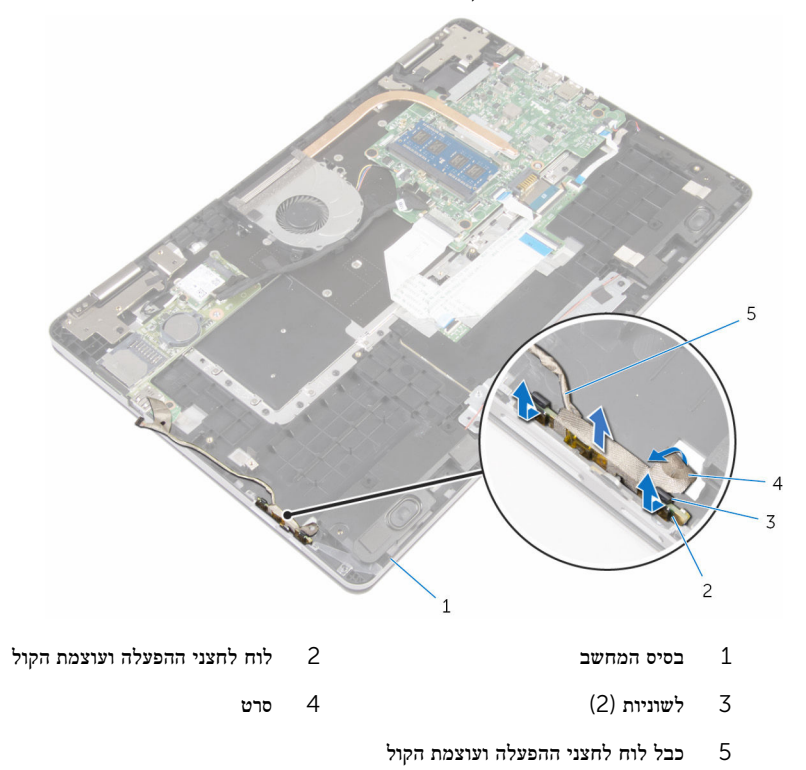

# החזרת לוח לחצני ההפעלה ועוצמת הקול למקומו

- 
- אזהרה: לפני תחילת העבודה על חלקיו הפנימיים של המחשב, קרא את מידע הבטיחות שצורף למחשב ופעל על פי השלבים המפורטים בסעיף לפני העבודה על חלקיו [הפנימיים](#page-7-0) של המחשב. לאחר העבודה על חלקיו הפנימיים של המחשב, בצע את ההוראות בסעיף לאחר העבודה על חלקיו [הפנימיים של](#page-9-0) <mark>[המחשב](#page-9-0)</mark>. לקבלת מידע נוסף על נוהלי בטיחות מומלצים, עיין בדף הבית של התאימות לתקינה בכתובת .www.dell.com/regulatory\_compliance

## הליך

- החלק את לוח לחצני ההפעלה ועוצמת הקול לתוך החריץ שבבסיס המחשב ודחף את לוח לחצני ההפעלה ועוצמת הקול למקומו עד שתישמע נקישה.
	- 2 הדבק את הסרט שמהדק את לוח לחצני ההפעלה ועוצמת הקול לבסיס המחשב.
	- 3 נתב את כבל הלוח של לחצני ההפעלה ועוצמת הקול דרך מכוון הניתוב שבבסיס המחשב.
		- 4 חבר את כבל הלוח של לחצני ההפעלה ועוצמת הקול ללוח הקלט/פלט.
	- 5 הדבק את הסרט שמהדק את כבל הלוח של לחצני ההפעלה ועוצמת הקול לבסיס המחשב.

- 1 בצע את ההליך משלב 4 עד שלב 7 בסעיף "החזרת הכונן הקשיח [למקומו](#page-22-0)".
	- 2 החזר את [הסוללה](#page-14-0) למקומה.
	- 3 החזר את כיסוי [הבסיס](#page-11-0) למקומו.

# הסרת לוח הקלט/פלט

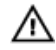

<span id="page-57-0"></span>אזהרה: לפני תחילת העבודה על חלקיו הפנימיים של המחשב, קרא את מידע הבטיחות שצורף למחשב ופעל על פי השלבים המפורטים בסעיף <u>לפני העבודה על חלקיו [הפנימיים](#page-7-0) של המחשב</u>. לאחר העבודה על חלקיו הפנימיים של המחשב, בצע את ההוראות בסעיף לאחר העבודה על חלקיו [הפנימיים של](#page-9-0) [המחשב](#page-9-0). לקבלת מידע נוסף על נוהלי בטיחות מומלצים, עיין בדף הבית של התאימות לתקינה בכתובת .www.dell.com/regulatory\_compliance

### תנאים מוקדמים

- הסר את כיסוי [הבסיס](#page-10-0).  $\,$ 
	- 2 הסר את [הסוללה](#page-12-0).
- 3 בצע את ההליך משלב 1 עד שלב 4 בסעיף "הסרת הכונן [הקשיח](#page-19-0)".
	- 4 הסר את כרטיס [האלחוט](#page-26-0).
	- 5 הסר את סוללת [המטבע](#page-23-0).

- 1 הרם את התפס ונתק את כבל לוח הקלט/פלט מלוח הקלט/פלט.
- 2 נתק את כבל הלוח של לחצני ההפעלה ועוצמת הקול מלוח הקלט/פלט.
	- 3 הסר את הבורג שמהדק את לוח הקלט/פלט לבסיס המחשב.

4 הרם את לוח הקלט/פלט והוצא אותו מבסיס המחשב.

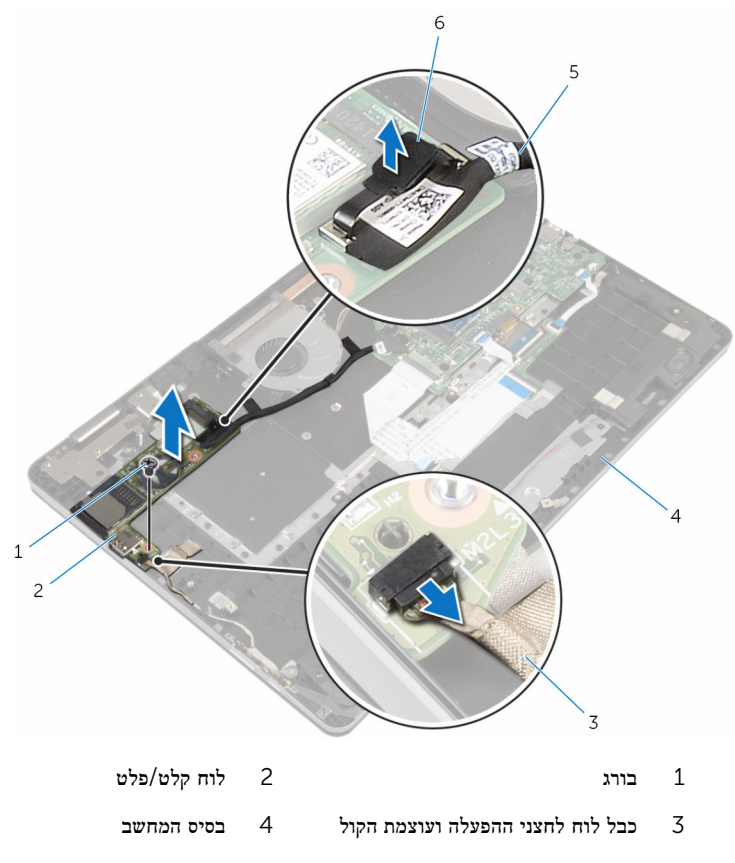

5 כבל לוח הקלט/פלט 6 לשונית משיכה

# החזרת לוח הקלט/פלט למקומו

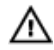

אזהרה: לפני תחילת העבודה על חלקיו הפנימיים של המחשב, קרא את מידע הבטיחות שצורף למחשב ופעל על פי השלבים המפורטים בסעיף לפני העבודה על חלקיו [הפנימיים](#page-7-0) של המחשב. לאחר העבודה על חלקיו [הפנימיים של](#page-9-0) המחשב, בצע את ההוראות בסעיף <u>לאחר העבודה על חלקיו הפנימיים של</u> [המחשב](#page-9-0). לקבלת מידע נוסף על נוהלי בטיחות מומלצים, עיין בדף הבית של התאימות לתקינה בכתובת .www.dell.com/regulatory\_compliance

## הליך

- ם השתמש בבליטות היישור כדי למקם את לוח הקלט/פלט על בסיס המחשב.
- 2 ישר את חורי הברגים שבלוח הקלט/פלט עם חורי הברגים שבבסיס המחשב.
	- 3 הברג חזרה את הבורג שמהדק את לוח הקלט/פלט לבסיס המחשב.
	- 4 חבר את כבל הלוח של לחצני ההפעלה ועוצמת הקול ללוח הקלט/פלט.
		- 5 חבר את כבל לוח הקלט/פלט ללוח הקלט/פלט.

- 1 החזר את <u>סוללת [המטבע](#page-25-0)</u> למקומה.
- 2 החזר את כרטיס [האלחוט](#page-28-0) למקומו.
- 3 בצע את ההליך משלב 4 עד שלב 7 בסעיף "החזרת הכונן הקשיח [למקומו](#page-22-0)".
	- 4 החזר את [הסוללה](#page-14-0) למקומה.
	- 5 החזר את כיסוי [הבסיס](#page-11-0) למקומו.

# הסרת מכלול הצג

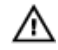

<span id="page-60-0"></span>אזהרה: לפני תחילת העבודה על חלקיו הפנימיים של המחשב, קרא את מידע הבטיחות שצורף למחשב ופעל על פי השלבים המפורטים בסעיף <u>לפני העבודה על חלקיו [הפנימיים](#page-7-0) של המחשב</u>. לאחר העבודה על חלקיו הפנימיים של המחשב, בצע את ההוראות בסעיף לאחר העבודה על חלקיו [הפנימיים של](#page-9-0) [המחשב](#page-9-0). לקבלת מידע נוסף על נוהלי בטיחות מומלצים, עיין בדף הבית של התאימות לתקינה בכתובת .www.dell.com/regulatory\_compliance

### תנאים מוקדמים

- 1 הסר את כיסוי [הבסיס](#page-10-0).
	- 2 הסר את [הסוללה](#page-12-0).

- 1 נתק את כבלי האנטנה מכרטיס האלחוט.
- 2 קלף את הסרט שמהדק את כבלי האנטנה לציר הצג.
- 3 הוצא את כבלי האנטנה ממכווני הניתוב שבבסיס המחשב.
- 4 הסר את הברגים שמהדקים את תושבת כבל הצג אל לוח המערכת.
	- 5 הרם והוצא את תושבת כבל הצג מלוח המערכת.
- 6 נתק את כבל הצג מלוח המערכת, תוך שימוש בלשונית המשיכה.
- 7 קלף את הסרט שמהדק את הכבל של לוח לחצן Windows ללוח המערכת.
	- 8 הרם את התפס ונתק את הכבל של לוח לחצן Windows מלוח המערכת.

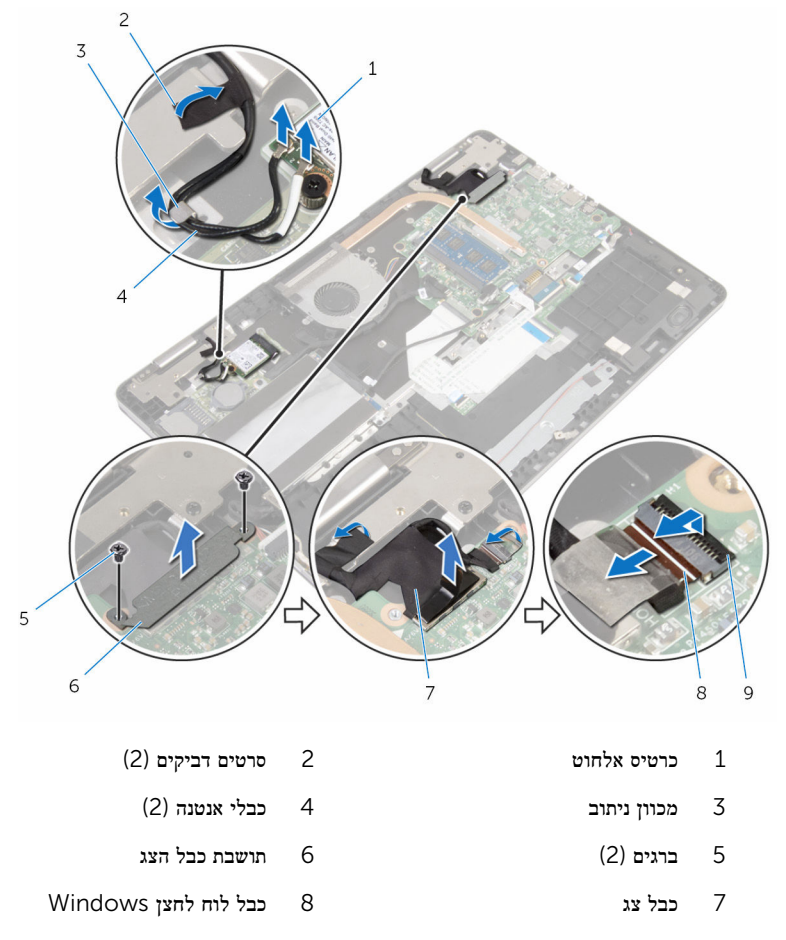

- 9 תפס
- ופוך את המחשב ופתח את הצג בזווית של 180<br/>מעלות.  $\bf 10$

#### התראה: הנח את המחשב על משטח רך ונקי כדי למנוע שריטה של הצג.

- הנח את המחשב הפוך על משטח נקי ושטוח.  $\,$
- 12 הסר את הברגים שמהדקים את מכלול הצג לבסיס המחשב.

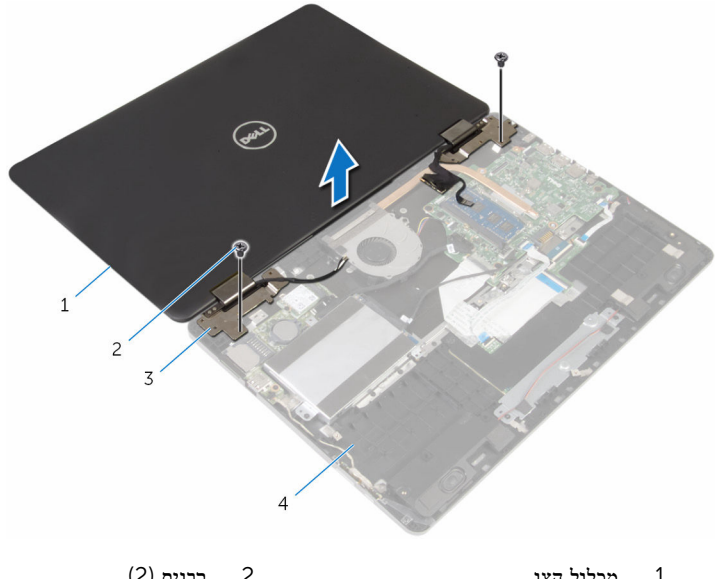

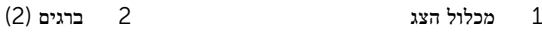

בסיס המחשב  $\sim$  4 בסיס המחשב  $\sim$  5 בסיס המחשב  $\sim$ 

# החזרת מכלול הצג למקומו

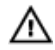

אזהרה: לפני תחילת העבודה על חלקיו הפנימיים של המחשב, קרא את מידע הבטיחות שצורף למחשב ופעל על פי השלבים המפורטים בסעיף <u>לפני העבודה על חלקיו [הפנימיים](#page-7-0) של המחשב</u>. לאחר העבודה על חלקיו הפנימיים של המחשב, בצע את ההוראות בסעיף לאחר העבודה על חלקיו [הפנימיים של](#page-9-0) <mark>[המחשב](#page-9-0).</mark> לקבלת מידע נוסף על נוהלי בטיחות מומלצים. עיין בדף הבית של התאימות לתקינה בכתובת .www.dell.com/regulatory\_compliance

## הליך

#### התראה: הנח את המחשב על משטח רך ונקי כדי למנוע שריטה של הצג.

- 1 כשמסך התצוגה פונה כלפי מטה, ישר את חורי הברגים בצירי הצג עם חורי הברגים שבבסיס המחשב.
	- 2 הברג חזרה את הברגים שמהדקים את מכלול הצג לבסיס המחשב.
		- $\,$ הפור את המחשב וסגור את הצג.  $3$ 
			- 4 הפוך את המחשב.
- 5 החלק את הכבל של לוח לחצן Windows לתוך המחבר שבלוח המערכת ולחץ על התפס כדי להדק את הכבל למקומו.
	- 6 הדבק את הסרט למחבר שבלוח לחצן .Windows
		- 7 חבר את כבל הצג ללוח המערכת.
	- 8 ישר את חורי הברגים שבתושבת כבל הצג עם חורי הברגים שבלוח המערכת.
	- 9 החזר למקומם את הברגים שמהדקים את תושבת כבל הצג אל לוח המערכת.
		- הדבק את הסרט שמהדק את כבל הצג לציר הצג.
- נתב את כבלי האנטנה דרך מכווני הניתוב שבבסיס המחשב והדבק את הסרט שמהדק את כבלי האנטנה  $\,$ לציר הצג.
	- 12 חבר את כבלי האנטנה לכרטיס האלחוט. ראה "החזרת כרטיס [האלחוט](#page-28-0) למקומו".

- 1 החזר את [הסוללה](#page-14-0) למקומה.
- 2 החזר את כיסוי [הבסיס](#page-11-0) למקומו.

# הסרת לוח המערכת

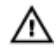

<span id="page-64-0"></span>אזהרה: לפני תחילת העבודה על חלקיו הפנימיים של המחשב, קרא את מידע הבטיחות שצורף למחשב ופעל על פי השלבים המפורטים בסעיף <u>לפני העבודה על חלקיו [הפנימיים](#page-7-0) של המחשב</u>. לאחר העבודה על חלקיו הפנימיים של המחשב, בצע את ההוראות בסעיף לאחר העבודה על חלקיו [הפנימיים של](#page-9-0) <mark>[המחשב](#page-9-0).</mark> לקבלת מידע נוסף על נוהלי בטיחות מומלצים. עיין בדף הבית של התאימות לתקינה בכתובת .www.dell.com/regulatory\_compliance

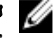

הערה: תג השירות של המחשב מאוחסן בלוח המערכת. עליך להזין את תג השירות בתוכנית הגדרת  $\diagtriangledown$ ה BIOS- לאחר החזרת לוח המערכת למקומו.

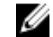

הערה: החזרת לוח המערכת למקומו תבטל את השינויים שביצעת ב BIOS- באמצעות תוכנית הגדרת ה BIOS- . עליך לבצע את השינויים הרצויים שוב לאחר החזרת לוח המערכת למקומו.

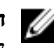

הערה: לפני ניתוק הכבלים מלוח המערכת, שים לב למיקומם של המחברים, כדי שתוכל לחבר את הכבלים מחדש בצורה נכונה לאחר שתחזיר את לוח המערכת למקומו.

#### תנאים מוקדמים

- הסר את כיסוי [הבסיס](#page-10-0).  $\,$ 
	- 2 הסר את [הסוללה](#page-12-0).
- 3 הסר את מודול [הזיכרון](#page-15-0).
	- 4 הסר את [המאוורר](#page-43-0).
	- 5 הסר את גוף [הקירור](#page-47-0).

- 1 הסר את הברגים שמהדקים את תושבת כבל הצג אל לוח המערכת.
	- 2 הרם והוצא את תושבת כבל הצג מלוח המערכת.
- 3 נתק את כבל הצג מלוח המערכת, תוך שימוש בלשונית המשיכה.
- 4 קלף את הסרט שמהדק את הכבל של לוח לחצן Windows ללוח המערכת.
- 5 הרם את התפסים ונתק את הכבל של לוח לחצן Windows ואת כבל התאורה האחורית של המקלדת מלוח המערכת.

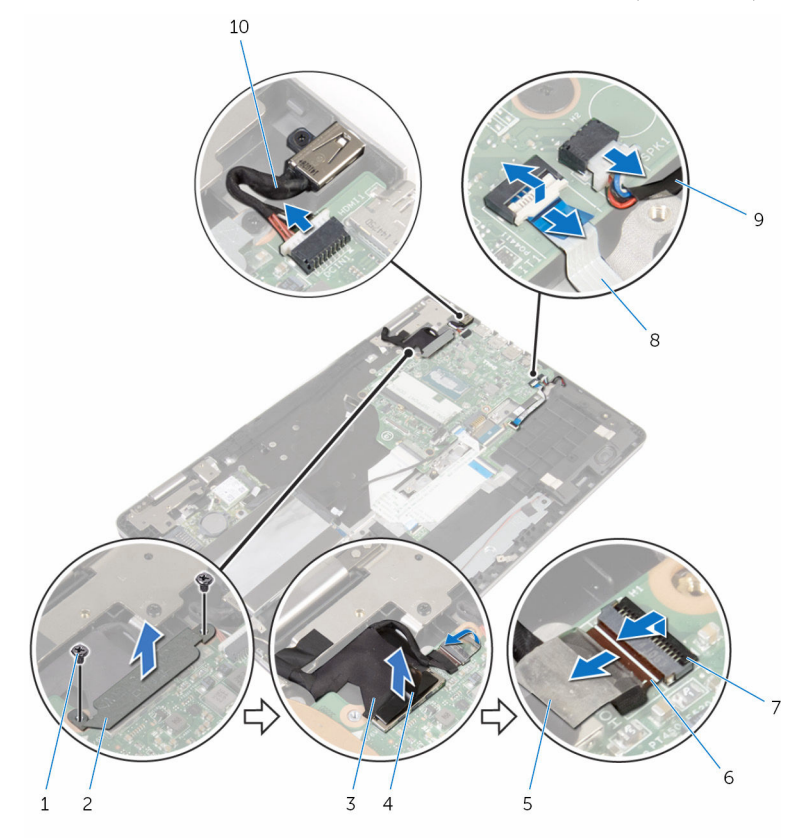

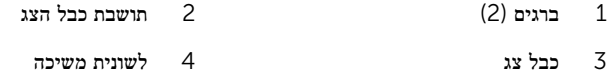

- 
- 
- 
- 
- 5 סרט 6 כבל לוח לחצן Windows
- תפסים (2) תפסים) 2 $8$ כבל התאורה האחורית של המקלדת  $(2)$ 
	- 9 כבל הרמקול 10 כבל יציאת מתאם החשמל
		- 7 נתק את כבל הכונן הקשיח מלוח המערכת בעזרת לשונית המשיכה.
			- 8 הרם את התפס ונתק את כבל משטח המגע מלוח המערכת.

9 קלף את הסרט, החלק את התפסים ונתק את כבל המקלדת מלוח המערכת.

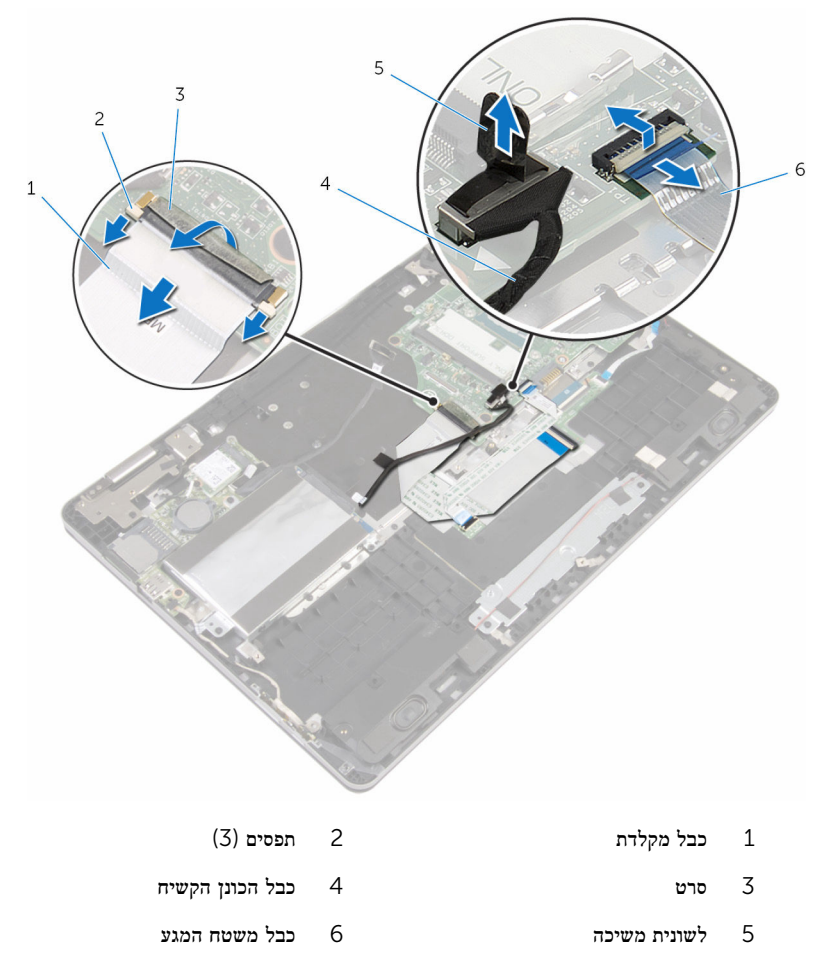

<sup>10</sup> הסר את הברגים שמהדקים את לוח המערכת לבסיס המחשב.

הרם את לוח המערכת והוצא אותו מבסיס המחשב.  $\,$ 

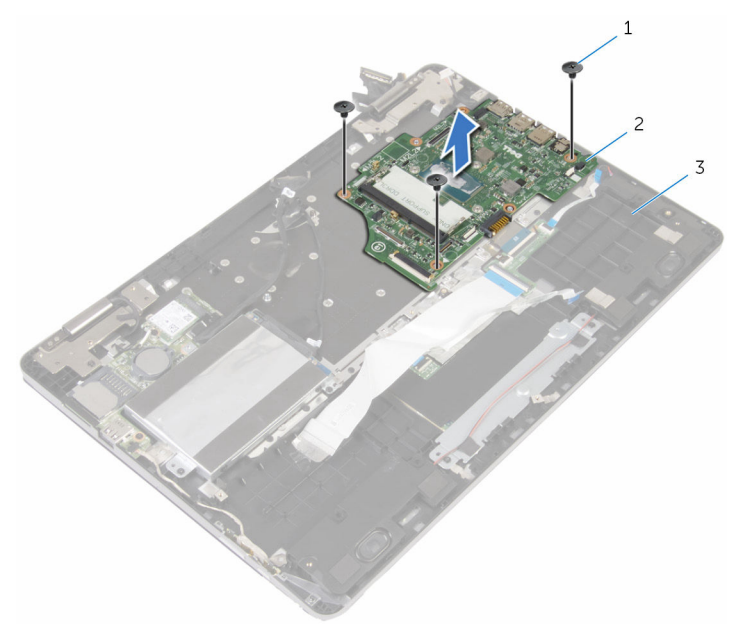

- ברגים (3) ברגים) ברגים (3 לוח המערכת  $1$ 
	- 3 בסיס המחשב

# החזרת לוח המערכת למקומו

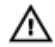

אזהרה: לפני תחילת העבודה על חלקיו הפנימיים של המחשב, קרא את מידע הבטיחות שצורף למחשב ופעל על פי השלבים המפורטים בסעיף לפני העבודה על חלקיו [הפנימיים](#page-7-0) של המחשב. לאחר העבודה על חלקיו הפנימיים של המחשב, בצע את ההוראות בסעיף לאחר העבודה על חלקיו [הפנימיים של](#page-9-0) <mark>[המחשב](#page-9-0).</mark> לקבלת מידע נוסף על נוהלי בטיחות מומלצים. עיין בדף הבית של התאימות לתקינה בכתובת .www.dell.com/regulatory\_compliance

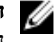

הערה: תג השירות של המחשב מאוחסן בלוח המערכת. עליך להזין את תג השירות בתוכנית הגדרת ה BIOS- לאחר החזרת לוח המערכת למקומו.

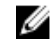

הערה: החזרת לוח המערכת למקומו תבטל את השינויים שביצעת ב BIOS- באמצעות תוכנית הגדרת ה BIOS- . עליך לבצע את השינויים הרצויים שוב לאחר החזרת לוח המערכת למקומו.

## הליך

- 1 ישר את חורי הברגים שבלוח המערכת עם חורי הברגים שבבסיס המחשב.
	- 2 הברג חזרה את הברגים שמהדקים את לוח המערכת לבסיס המחשב.
- 3 החלק את כבל המקלדת לתוך המחבר שבלוח המערכת והחלק את התפסים כדי להדק את הכבל למקומו.
	- 4 הדבק את הסרט אל מחבר כבל המקלדת שבלוח המערכת.
	- 5 החלק את כבל משטח המגע ואת כבל התאורה האחורית של המקלדת לתוך המחברים שבלוח המערכת ולחץ על התפסים כדי להדק את הכבלים למקומם.
		- 6 חבר את כבל הכונן הקשיח, את כבל יציאת מתאם החשמל ואת כבל הרמקול ללוח המערכת.
	- 7 החלק את הכבל של לוח לחצן Windows לתוך המחבר שבלוח המערכת ולחץ על התפס כדי להדק את הכבל למקומו.
		- 8 הדבק את הסרט למחבר שבלוח לחצן .Windows
			- 9 חבר את כבל הצג ללוח המערכת.
		- 10 ישר את חורי הברגים שבתושבת כבל הצג עם חורי הברגים שבלוח המערכת.
		- 11 החזר למקומם את הברגים שמהדקים את תושבת כבל הצג אל לוח המערכת.

- 1 החזר את גוף [הקירור](#page-49-0) למקומו.
	- 2 החזר את [המאוורר](#page-46-0) למקומו.
- 5 החזר את מודול [הזיכרון](#page-17-0) למקומו.
	- 4 החזר את [הסוללה](#page-14-0) למקומה.
	- 5 החזר את כיסוי [הבסיס](#page-11-0) למקומו.

## BIOS-הזנת תג השירות ב

- הפעל את המחשב.  $\,$
- 2 הקש 2F כאשר הלוגו של DELL יופיע, כדי להיכנס לתוכנית הגדרת ה .BIOS-
- 5 נווט לכרטיסייה Main (ראשי) והזן את תג השירות בשדה Service Tag Input (הזנת תג שירות).

# הסרת המקלדת

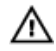

אזהרה: לפני תחילת העבודה על חלקיו הפנימיים של המחשב, קרא את מידע הבטיחות שצורף למחשב ופעל על פי השלבים המפורטים בסעיף <u>לפני העבודה על חלקיו [הפנימיים](#page-7-0) של המחשב</u>. לאחר העבודה על חלקיו הפנימיים של המחשב, בצע את ההוראות בסעיף לאחר העבודה על חלקיו [הפנימיים של](#page-9-0) [המחשב](#page-9-0). לקבלת מידע נוסף על נוהלי בטיחות מומלצים, עיין בדף הבית של התאימות לתקינה בכתובת .www.dell.com/regulatory\_compliance

### תנאים מוקדמים

- הסר את כיסוי [הבסיס](#page-10-0).  $\,$ 
	- 2 הסר את [הסוללה](#page-12-0).
- 3 הסר את מודול [הזיכרון](#page-15-0).
- 4 הסר את כרטיס [האלחוט](#page-26-0).
- 5 הסר את סוללת [המטבע](#page-23-0).
- 6 בצע את ההליך משלב 1 עד שלב 4 בסעיף "הסרת הכונן [הקשיח](#page-19-0)".
	- 7 הסר את [המאוורר](#page-43-0).
	- 8 הסר את גוף [הקירור](#page-47-0).
	- 9 הסר את לוח [הקלט](#page-57-0)/פלט.
		- 10 הסר את [מכלול](#page-60-0) הצג.
		- 11 הסר את לוח [המערכת](#page-64-0).

- 1 הרם את התפסים ונתק את כבל המקלדת ואת כבל התאורה האחורית של המקלדת מלוח הבת של המקלדת.
	- 2 הסר את הברגים שמהדקים את מכלול המקלדת לבסיס המחשב.

#### 3 הרם את מכלול המקלדת והוצא אותו מבסיס המחשב.

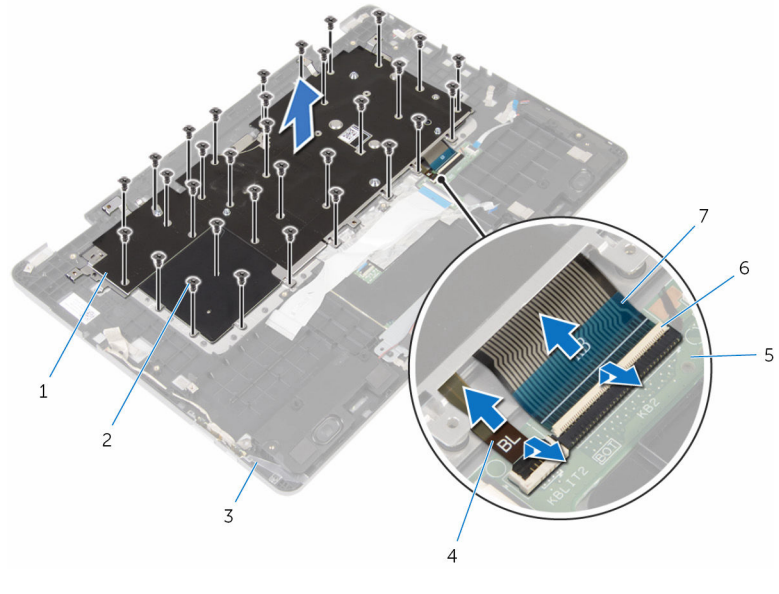

- 1 מכלול המקלדת 2 ברגים) 32(
- 3 בסיס המחשב 4 כבל התאורה האחורית של המקלדת
	- 5 לוח הבת של המקלדת 6 תפסים) 2(
		- 7 כבל מקלדת
		- 4 הפוך את מכלול המקלדת והנח אותו על משטח נקי וישר.
			- 5 שחרר את המקלדת מתושבת המקלדת.
6 הרם את המקלדת יחד עם הכבלים והוצא אותם מתושבת המקלדת.

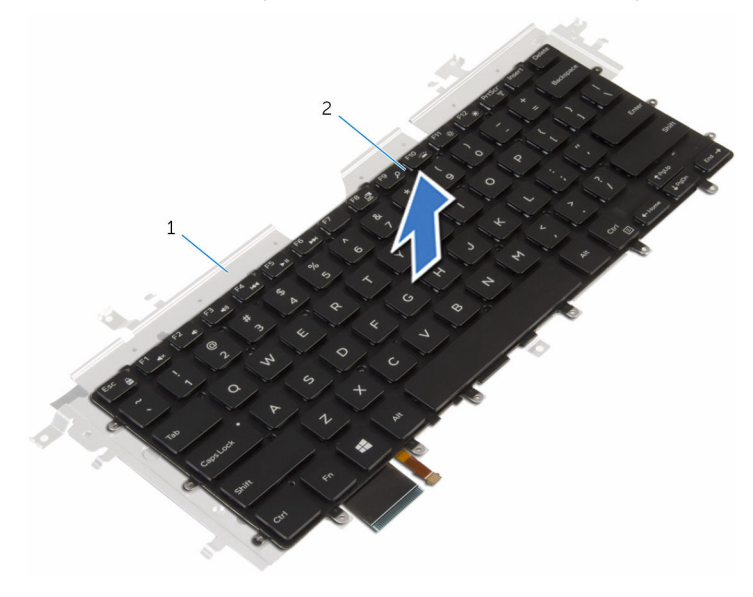

1 תושבת מקלדת 2 מקלדת

## החזרת המקלדת למקומה

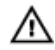

<span id="page-73-0"></span>אזהרה: לפני תחילת העבודה על חלקיו הפנימיים של המחשב, קרא את מידע הבטיחות שצורף למחשב ופעל על פי השלבים המפורטים בסעיף לפני העבודה על חלקיו [הפנימיים](#page-7-0) של המחשב. לאחר העבודה על חלקיו [הפנימיים של](#page-9-0) המחשב, בצע את ההוראות בסעיף <u>לאחר העבודה על חלקיו הפנימיים של</u> [המחשב](#page-9-0). לקבלת מידע נוסף על נוהלי בטיחות מומלצים, עיין בדף הבית של התאימות לתקינה בכתובת .www.dell.com/regulatory\_compliance

#### הליך

- 1 הדבק את המקלדת אל תושבת המקלדת.
	- 2 הפוך את מכלול המקלדת.
- 3 ישר את חורי הברגים שב מכלול המקלדת עם חורי הברגים שבבסיס המחשב.
	- 4 הברג חזרה את הברגים שמהדקים את מכלול המקלדת לבסיס המחשב.
- 5 החלק את כבל המקלדת ואת כבל התאורה האחורית של המקלדת לתוך לוח הבת של המקלדת ולחץ על התפסים כדי להדק את הכבלים למקומם.

#### דרישות לאחר התהליך

- 1 החזר את לוח [המערכת](#page-68-0) למקומו.
	- 2 החזר את [מכלול](#page-63-0) הצג למקומו.
- 3 החזר את לוח [הקלט](#page-59-0)/פלט למקומו.
	- 4 החזר את גוף [הקירור](#page-49-0) למקומו.
		- 5 החזר את [המאוורר](#page-46-0) למקומו.
- 6 בצע את ההליך משלב 4 עד שלב 7 בסעיף "החזרת הכונן הקשיח [למקומו](#page-22-0)".
	- 7 החזר את סוללת [המטבע](#page-25-0) למקומה.
	- 8 החזר את כרטיס [האלחוט](#page-28-0) למקומו.
	- 9 החזר את מודול [הזיכרון](#page-17-0) למקומו.
		- 10 החזר את <u>[הסוללה](#page-14-0)</u> למקומה.
		- 11 החזר את כיסוי [הבסיס](#page-11-0) למקומו.

## הסרת בסיס המחשב

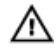

אזהרה: לפני תחילת העבודה על חלקיו הפנימיים של המחשב, קרא את מידע הבטיחות שצורף למחשב ופעל על פי השלבים המפורטים בסעיף <u>לפני העבודה על חלקיו [הפנימיים](#page-7-0) של המחשב</u>. לאחר העבודה על חלקיו הפנימיים של המחשב, בצע את ההוראות בסעיף לאחר העבודה על חלקיו [הפנימיים של](#page-9-0) [המחשב](#page-9-0). לקבלת מידע נוסף על נוהלי בטיחות מומלצים, עיין בדף הבית של התאימות לתקינה בכתובת .www.dell.com/regulatory\_compliance

#### תנאים מוקדמים

- הסר את כיסוי [הבסיס](#page-10-0).  $\,$ 
	- 2 הסר את [הסוללה](#page-12-0).
- 5 הסר את מודול [הזיכרון](#page-15-0).  $\overline{\mathbf{3}}$
- 4 הסר את כרטיס [האלחוט](#page-26-0).
- 5 הסר את סוללת [המטבע](#page-23-0).
- 6 בצע את ההליך משלב 1 עד שלב 4 בסעיף "הסרת הכונן [הקשיח](#page-19-0)".
	- 7 הסר את לוח הבת של [המקלדת](#page-30-0).
		- 8 הסר את [משטח](#page-36-0) המגע.
			- 9 הסר את [המאוורר](#page-43-0).
			- הסר את גוף [הקירור](#page-47-0)  $10$
		- 11 הסר את לוח [הקלט](#page-57-0)/פלט.
	- 12 הסר את לוח לחצני [ההפעלה](#page-53-0) ועוצמת הקול.
		- 13 הסר את [הרמקולים](#page-33-0).
		- 14 הסר את [מכלול](#page-60-0) הצג.
		- 15 הסר את יציאת מתאם [החשמל](#page-50-0).
			- 16 הסר את לוח [המערכת](#page-64-0).
				- 17 הסר את [המקלדת](#page-70-0).

## הליך

לאחר ביצוע השלבים שבתנאים המוקדמים, נותר בידינו בסיס המחשב.

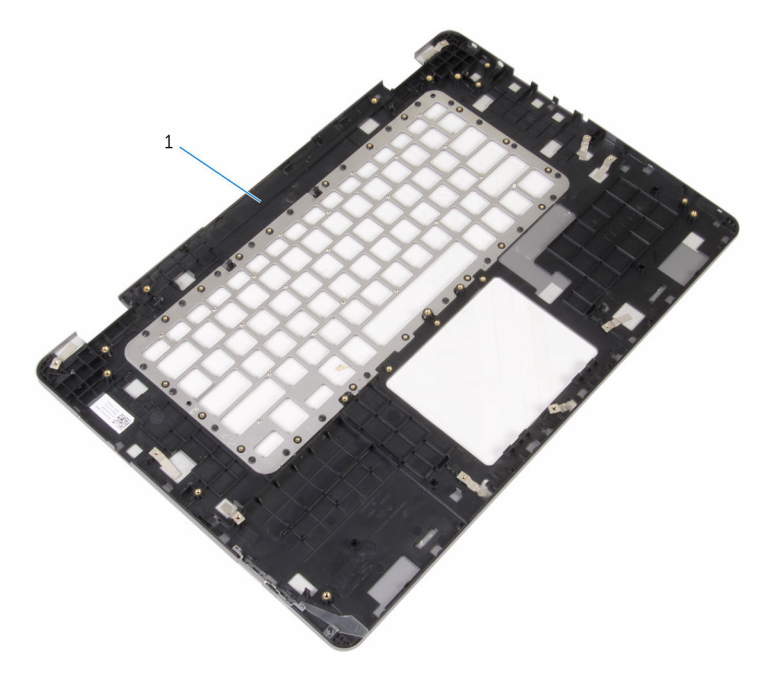

1 בסיס המחשב

## החזרת בסיס המחשב למקומו

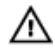

אזהרה: לפני תחילת העבודה על חלקיו הפנימיים של המחשב, קרא את מידע הבטיחות שצורף למחשב ופעל על פי השלבים המפורטים בסעיף לפני העבודה על חלקיו [הפנימיים](#page-7-0) של המחשב. לאחר העבודה על חלקיו [הפנימיים של](#page-9-0) המחשב, בצע את ההוראות בסעיף <u>לאחר העבודה על חלקיו הפנימיים של</u> [המחשב](#page-9-0). לקבלת מידע נוסף על נוהלי בטיחות מומלצים, עיין בדף הבית של התאימות לתקינה בכתובת .www.dell.com/regulatory\_compliance

#### הליך

הנח את בסיס המחשב על משטח ישר ונקי.

#### דרישות לאחר התהליך

- 1 החזר את [המקלדת](#page-73-0) למקומה.
- 2 החזר את לוח [המערכת](#page-68-0) למקומו.
- 3 החזר את יציאת מתאם [החשמל](#page-52-0) למקומו.
	- 4 החזר את [מכלול](#page-63-0) הצג למקומו.
	- 5 החזר את [הרמקולים](#page-35-0) למקומם.
- 6 החזר את לוח לחצני [ההפעלה](#page-56-0) ועוצמת הקול למקומו.
	- 7 החזר את לוח [הקלט](#page-59-0)/פלט למקומו.
		- 8 החזר את גוף [הקירור](#page-49-0) למקומו.
			- 9 החזר את [המאוורר](#page-46-0) למקומו.
				- 10 החזר את [משטח](#page-42-0) המגע.
	- 11 החזר את לוח הבת של [המקלדת](#page-32-0) למקומו.
- 12 בצע את ההליך משלב 4 עד שלב 7 בסעיף "החזרת הכונן הקשיח [למקומו](#page-22-0)".
	- 13 החזר את סוללת [המטבע](#page-25-0) למקומה.
	- 14 החזר את כרטיס [האלחוט](#page-28-0) למקומו.
	- 15 החזר את מודול [הזיכרון](#page-17-0) למקומו.
		- 16 החזר את [הסוללה](#page-14-0) למקומה.
		- 17 החזר את כיסוי [הבסיס](#page-11-0) למקומו.

# BIOS -עדכון ה

ייתכן שתצטרך לעדכן את ה BIOS- כאשר קיים עדכון זמין או בעת החלפת לוח המערכת. כדי לבצע עדכון  $-BIOS - n$ של ה

- 1 הפעל את המחשב.
- 2 עבור אל www.dell.com/support.
- 5 לחץ על Product Support (תמיכה במוצר), הזן את תג השירות של המחשב הנייד שלך, ולחץ על Submit) (שלח)

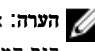

הערה: אם אין ברשותך תג השירות, השתמש בתכונת הזיהוי האוטומטי או דפדף ומצא ידנית את דגם המחשב שברשותך.

- 4 לחץ על Downloads & Drivers( מנהלי ההתקנים וההורדות(.
	- 5 בחר את מערכת ההפעלה המותקנת במחשב.
		- 6 גלול מטה את הדף והרחב את ה-BIOS.
- עבור BIOS-ה לחץ על BIOS- הורד קובץ) כדי להוריד את הגרסה האחרונה של ה מחשבך.
- 8 שמור את הקובץ ועם סיום ההורדה, נווט אל התיקייה שבה שמרת את קובץ העדכון של ה .BIOS-
	- 9 לחץ לחיצה כפולה על הסמל של קובץ עדכון ה BIOS- ופעל על פי ההוראות שבמסך.

# Dell קבלת עזרה ופנייה אל

#### משאבי עזרה עצמית

ניתן לקבל מידע על המוצרים והשירותים של Dell באמצעות משאבי העזרה העצמית המקוונים הבאים:

מידע על מוצרים ושירותים של Dell com.dell.www

8.1 Windows ו 10 Windows- יישום עזרה ותמיכה שלDell

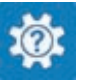

10 Windows יישום Started Get( התחל(

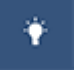

ദ

8.1 Windows יישום עזרה + עצות

גישה לעזרה ב 8.1 Windows 8, Windows- ו 10 Windows-

מידע על פתרון בעיות, מדריכים למשתמש, הוראות התקנה, מפרטי מוצרים, בלוגים לסיוע בנושאים טכניים, מנהלי התקנים, עדכוני תוכנה ועוד.

למד על מערכת ההפעלה, הגדרת המחשב והפעלתו , גיבוי נתונים, אבחון ועוד.

בחיפוש של Windows , הקלד and Help Support( עזרה ותמיכה(, והקש Enter.

**Help and**  $\rightarrow$  **(התחל) Start** גישה לעזרה ב-7 Windows 7 Support( עזרה ותמיכה(.

עזרה מקוונת עבור מערכת ההפעלה www.dell.com/support/windows www.dell.com/support/linux

www.dell.com/support

ראה *Dell My and Me(* אני <sup>ו</sup>*-Dell* שלי*(* באתר www.dell.com/support/manuals

#### Dell פנייה אל

לפנייה אל Dell בנושא מכירות, תמיכה טכנית או שירות לקוחות, ראה /com.dell.www contactdell .

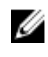

הערה: הזמינות משתנה לפי הארץ והמוצר, וייתכן שחלק מהשירותים לא יהיו זמינים בארץ שלך.

הערה: אם אין ברשותך חיבור אינטרנט פעיל, תוכל למצוא פרטי יצירת קשר בחשבונית הרכישה,  $\nabla$ תעודת המשלוח, החשבון או קטלוג המוצרים של .Dell